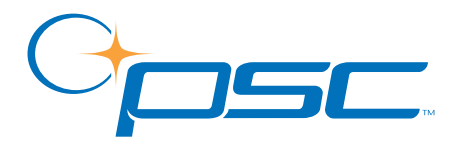

# *FALCON*® *DOS Portable Data Terminals*

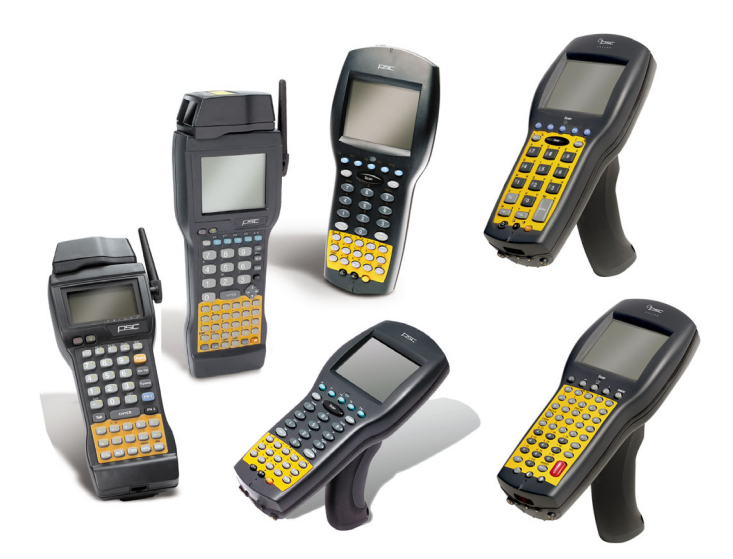

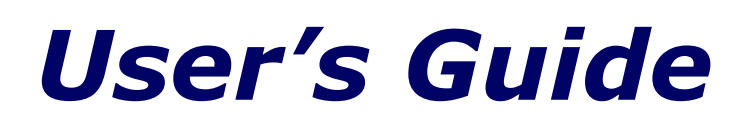

#### **PSC Inc**

959 Terry Street Eugene, Oregon 97402 Telephone: (541) 683-5700 Fax: (541) 345-7140

Copyright ©2002 PSC Inc. An Unpublished Work - All rights reserved. No part of the contents of this documentation or the procedures described therein may be reproduced or transmitted in any form or by any means without prior written permission of PSC Inc. or its wholly owned subsidiaries ("PSC"). Owners of PSC products are hereby granted a non-exclusive, revocable license to reproduce and transmit this documentation for the purchaser's own internal business purposes. Purchaser shall not remove or alter any proprietary notices, including copyright notices, contained in this documentation and shall ensure that all notices appear on any reproductions of the documentation.

Should future revisions of this manual be published, you can acquire printed versions by contacting PSC Customer Administration. Electronic versions will either be downloadable from the PSC web site (**www.pscnet.com**) or provided on appropriate media. If you visit our web site and would like to make comments or suggestions about this or other PSC publications, please let us know via the "Contact PSC" page.

#### **Disclaimer**

Reasonable measures have been taken to ensure that the information included in this manual is complete and accurate. However, PSC reserves the right to change any specification at any time without prior notice.

PSC is a registered trademark of PSC Inc. The PSC logo is a trademark of PSC. All other trademarks and trade names referred to herein are property of their respective owners.

Falcon $<sup>®</sup>$  is a registered trademark of PSC Inc. or one of its wholly owned subsidiaries.</sup> PhoenixCARD Manager Plus © 1993, 1994 Phoenix Technologies Ltd.

This product may be covered by one or more of the following patents: 4603262 • 4639606 • 4652750 • 4672215 • 4699447 • 4709195 • 4709369 • 4749879 • 4792666 • 4794240 • 4798943 • 4799164 • 4820911 • 4845349 • 4861972 • 4861973 • 4866257 • 4868836 • 4879456 • 4939355 • 4939356 • 4943127 • 4963719 • 4971176 • 4971177 • 4991692 • 5001406 • 5015831 • 5019697 • 5019698 • 5086879 • 5115120 • 5144118 • 5146463 • 5179270 • 5198649 • 5200597 • 5202784 • 5208449 • 5210397 • 5212371 • 5212372 • 5214270 • 5229590 • 5231293 • 5232185 • 5233169 • 5235168 • 5237161 • 5237162 • 5239165 • 5247161 • 5256864 • 5258604 • 5258699 • 5260554 • 5274219 • 5296689 • 5298728 • 5311000 • 5327451 • 5329103 • 5330370 • 5347113 • 5347121 • 5371361 • 5382783 • 5386105 • 5389917 • 5410108 • 5420410 • 5422472 • 5426507 • 5438187 • 5440110 • 5440111 • 5446271 • 5446749 • 5448050 • 5463211 • 5475206 • 5475207 • 5479011 • 5481098 • 5491328 • 5493108 • 5504350 • 5508505 • 5512740 • 5541397 • 5552593 • 5557095 • 5563402 • 5565668 • 5576531 • 5581707 • 5594231 • 5594441 • 5598070 • 5602376 • 5608201 • 5608399 • 5612529 • 5629510 • 5635699 • 5641958 • 5646391 • 5661435 • 5664231 • 5666045 • 5671374 • 5675138 • 5682028 • 5686716 • 5696370 • 5703347 • 5705802 • 5714750 • 5717194 • 5723852 • 5750976 • 5767502 • 5770847 • 5786581 • 5786585 • 5787103 • 5789732 • 5796222 • 5804809 • 5814803 • 5814804 • 5821721 • 5822343 • 5825009 • 5834708 • 5834750 • 5837983 • 5837988 • 5852286 • 5864129 • 5869827 • 5874722 • 5883370 • 5905249 • 5907147 • 5923023 • 5925868 • 5929421 • 5945670 • 5959284 • 5962838 • 5979769 • 6000619 • 6006991 • 6012639 • 6016135 • 6024284 • 6041374 • 6042012 • 6045044 • 6047889 • 6047894 • 6056198 • 6065676 • 6069696 • 6073849 • 6073851 • 6094288 • 6112993 • 6129279 • 6129282 • 6134039 • 6142376 • 6152368 • 6152372 • 6155488 • 6166375 • 6169614 • 6173894 • 6176429 • 6188500 • 6189784 • 6213397 • 6223986 • 6230975 • 6230976 • 6237852 • 6244510 • 6259545 • 6260763 • 6266175 • 6273336 • 6276605 • 6279829 • 6290134 • 6290135 • 6293467 • 6303927 • 6311895 • 6318634 • 6328216 • 6332576 • 6332577 • 6343741 • AU703547 • D312631 • D313590 • D320011 • D320012 • D323492 • D330707 • D330708 • D349109 • D350127 • D350735 • D351149 • D351150 • D352936 • D352937 • D352938 • D352939 • D358588 • D361565 • D372234 • D374630 • D374869 • D375493 • D376357 • D377345 • D377346 • D377347 • D377348 • D388075 • D446524 • EP0256296 • EP0260155 • EP0260156 • EP0295936 • EP0325469 • EP0349770 • EP0368254 • EP0442215 • EP0498366 • EP0531645 • EP0663643 • EP0698251 • GB2252333 • GB2284086 • GB2301691 • GB2304954 • GB2307093 • GB2308267 • GB2308678 • GB2319103 • GB2333163 • GB2343079 • GB2344486 • GB2345568 • GB2354340 • ISR107546 • ISR118507 • ISR118508 • JP1962823 • JP1971216 • JP2513442 • JP2732459 • JP2829331 • JP2953593 • JP2964278 • MEX185552 • MEX187245 • RE37166 • Other Patents Pending

# CONTENTS

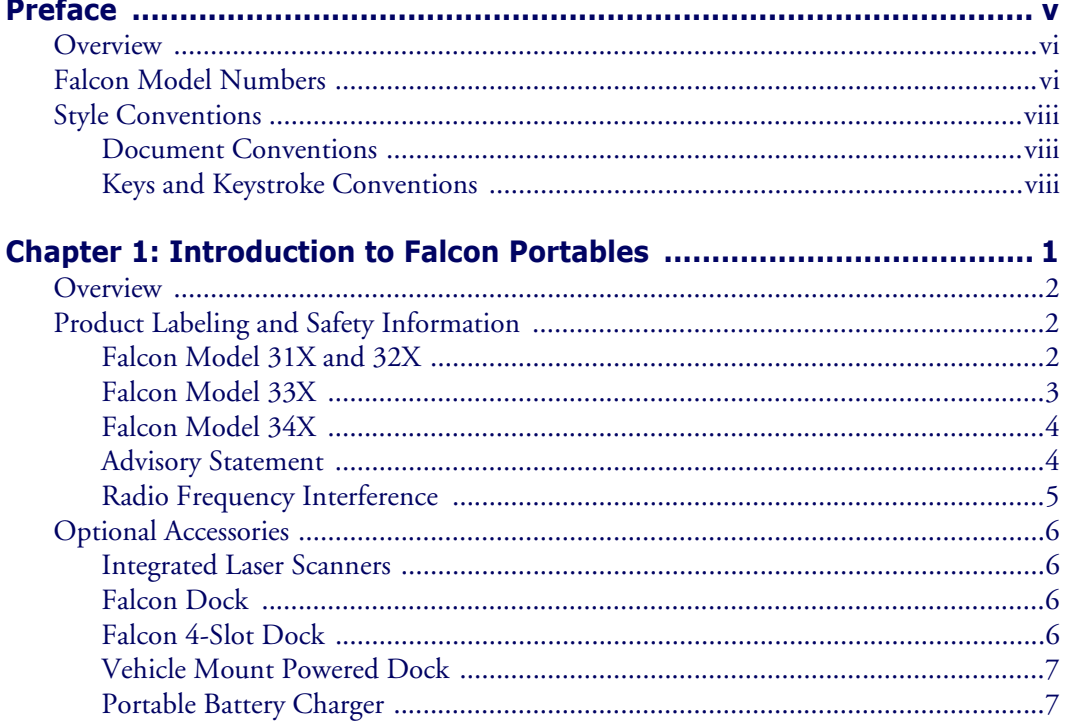

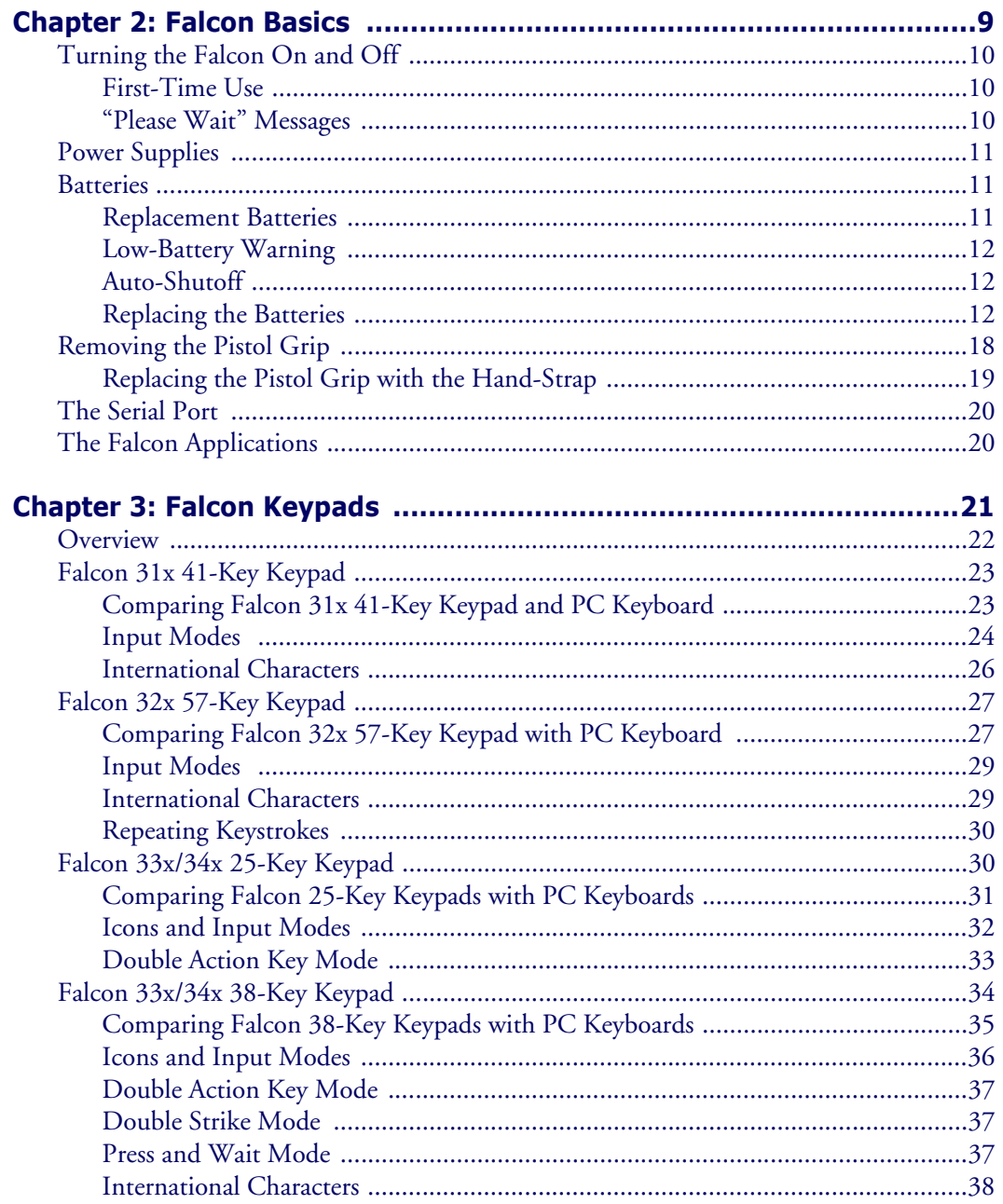

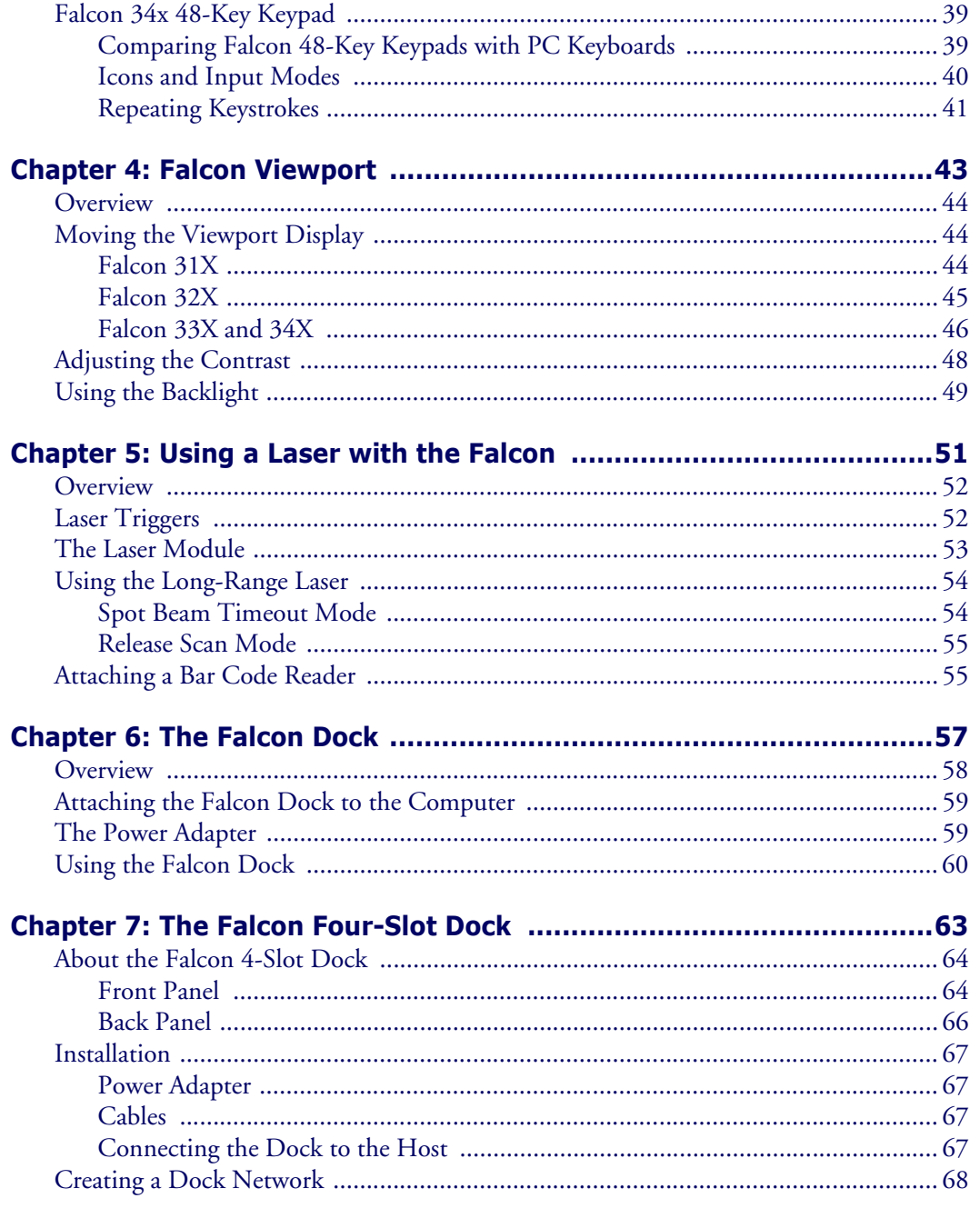

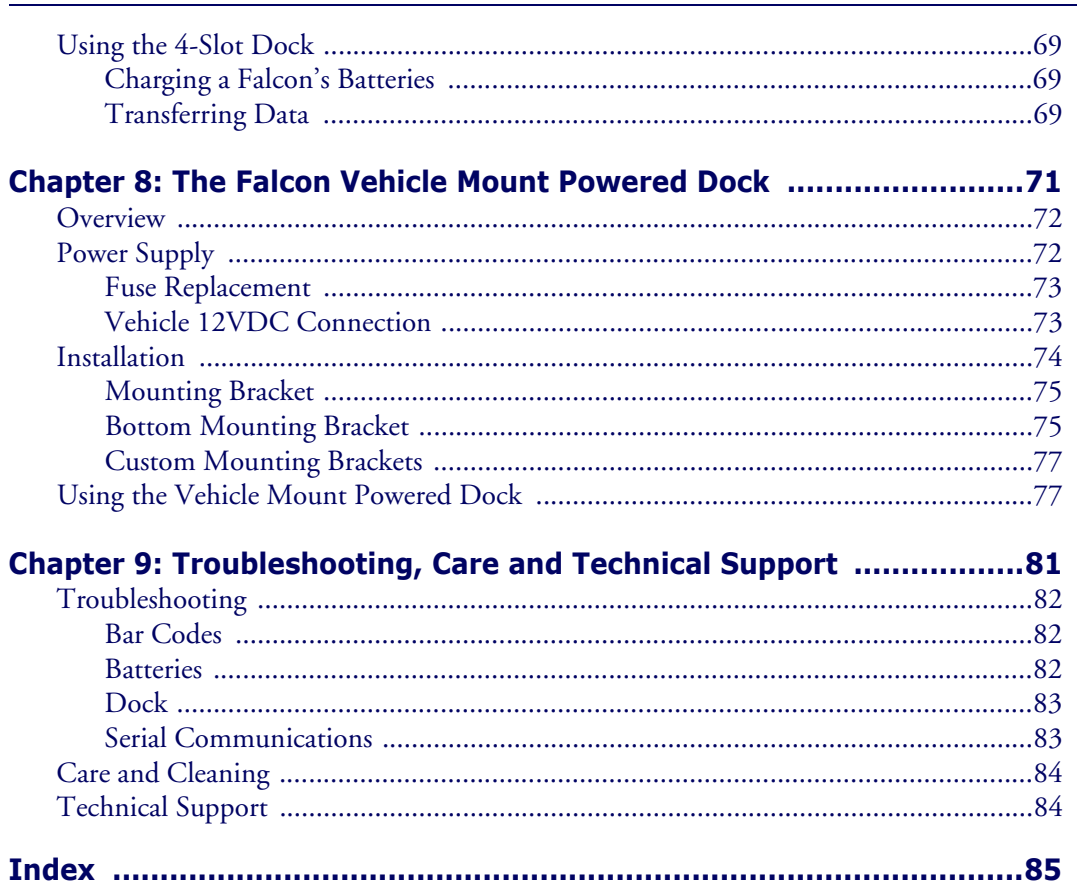

# **Preface**

<span id="page-6-1"></span><span id="page-6-0"></span>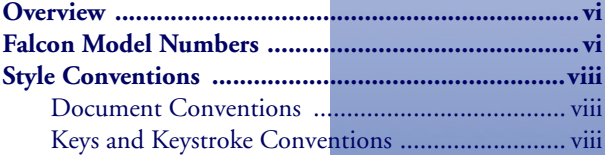

# <span id="page-7-0"></span>**Overview**

This book provides information about Falcon DOS portable data terminals for first-time users. The focus of this manual is:

- Basic use of the Falcon
- Entering data from the Falcon keypad
- Viewport panning and contrast
- Use of a laser to scan bar codes
- The Falcon Dock
- The Falcon 4-Slot Dock
- The Falcon Vehicle Mount Powered Dock

For additional information about Falcon DOS portable data terminals, including instructions on transferring files from a Falcon to a PC, refer to the *Falcon DOS Portable Data Terminals Advanced User's Guide.*

## <span id="page-7-1"></span>**Falcon Model Numbers**

Falcon DOS portable data terminals are handheld computers designed for data collection. The product title, **Falcon**, refers to any or all of the DOS portable models identified in [Table 1 on page vii](#page-8-0).

Where information in this manual applies only to specific models, those models are clearly identified by the model icon as shown in the first column of [Table 1](#page-8-0).

The Falcon DOS portable line includes 8-line and 16-line models. Both the 8-line and the 16-line Falcon models are available in batch and wireless (radio frequency, or RF) configurations. Wireless models provide instant communication of data between the unit and a host computer.

<span id="page-8-0"></span>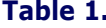

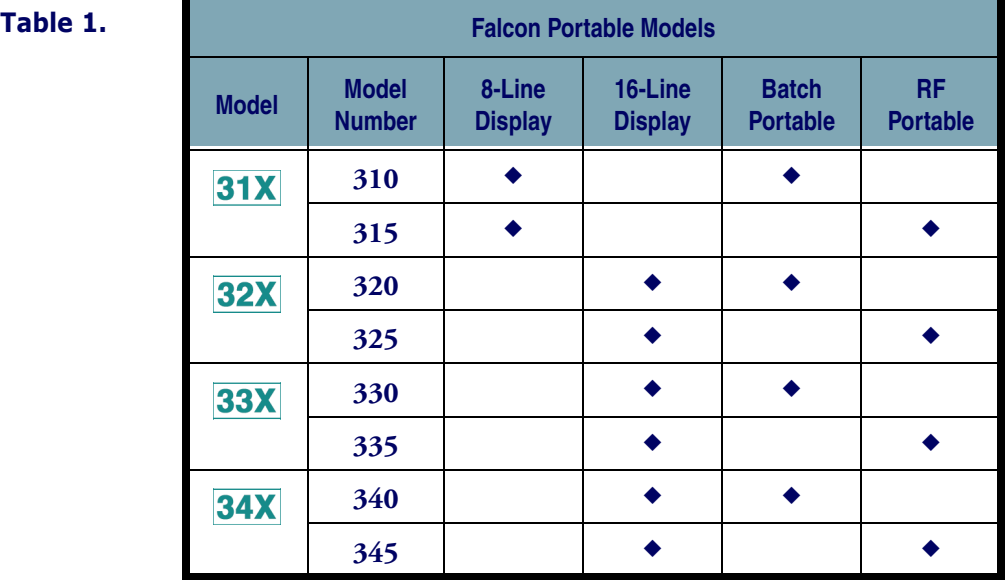

The **31X** icon refers to both the Falcon 310 and the Falcon **315**. As [Table 1](#page-8-0)  $31X$ notes, the Falcon **310** is a batch portable model and the Falcon **315** is an RF portable model. On the cover of this manual, the Falcon **31X** is represented by the Falcon **315**, in the lower left corner, with an 8-line display screen.

- The **32X** icon refers to both the Falcon **320** and the Falcon **325**. As [Table 1](#page-8-0) **32X** notes, the Falcon **320** is a batch portable model and the Falcon **325** is an RF portable model. The Falcon **32X** has many features in common with the Falcon **33X**. These models are often grouped together throughout this manual. On the cover of this manual, the Falcon **32X** is represented by the Falcon **325**, second from the upper left, with a 16-line display screen.
- The **33X** icon refers to both the Falcon **330** and the Falcon **335**. As [Table 1](#page-8-0)  **33X** [on page vii](#page-8-0) notes, the Falcon **330** is a batch portable model and the Falcon **335** is an RF portable model. The Falcon **33X** model has many features in common with the Falcon **32X** model. On the cover of this manual, the Falcon **330** portable is the smaller, ergonomic model shown in the upper right corner of the grouping.

The **34X** icon refers to both the Falcon **340** and the Falcon **345**. As [Table 1](#page-8-0)   $34X$ [on page vii](#page-8-0) notes, the Falcon **340** is a batch portable model and the Falcon **345** is an RF portable model. The Falcon **34X** introduces the pistol grip. This model operates in every other way identically to the Falcon **33X**. On the cover of this manual, the Falcon **340** portable is the one with the pistol grip, shown in the lower right corner of the grouping.

# <span id="page-9-0"></span>**Style Conventions**

### <span id="page-9-1"></span>**Document Conventions**

Formatting conventions are used throughout this guide as a method of providing consistency for notes, cautions, and warnings.

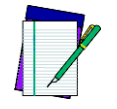

**NOTE**

**Notes appear throughout the manual to provide additional information on a topic, including technical details, exceptions to instructions and other pertinent information. These notes are identified by the notepad symbol to the left.**

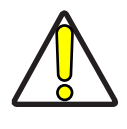

**CAUTION**

**Cautions appear when there is information that could potentially cause the system to operate incorrectly.** 

### <span id="page-9-2"></span>**Keys and Keystroke Conventions**

Portable keys and keystroke conventions are used throughout this manual to identify the difference between a key on the portable and keystrokes input by the user. Brackets such as: "**<Scan>**" indicate a key on the Falcon Portable. Data or keystrokes entered by the user are printed in a **monospaced typeface**.

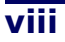

# <span id="page-10-1"></span><span id="page-10-0"></span>**Introduction to Falcon Portables**

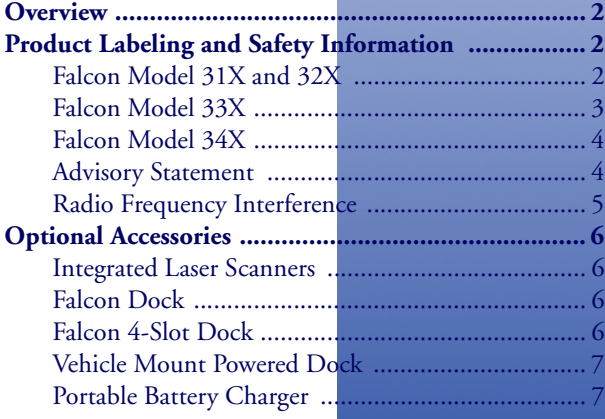

**1**

# <span id="page-11-0"></span>**Overview**

This chapter provides an introduction to Falcon DOS portable data terminals. It provides the following information:

- Product labels
- Product safety information
- Falcon accessories

# <span id="page-11-1"></span>**Product Labeling and Safety Information**

## <span id="page-11-2"></span>**Falcon Model 31X and 32X**

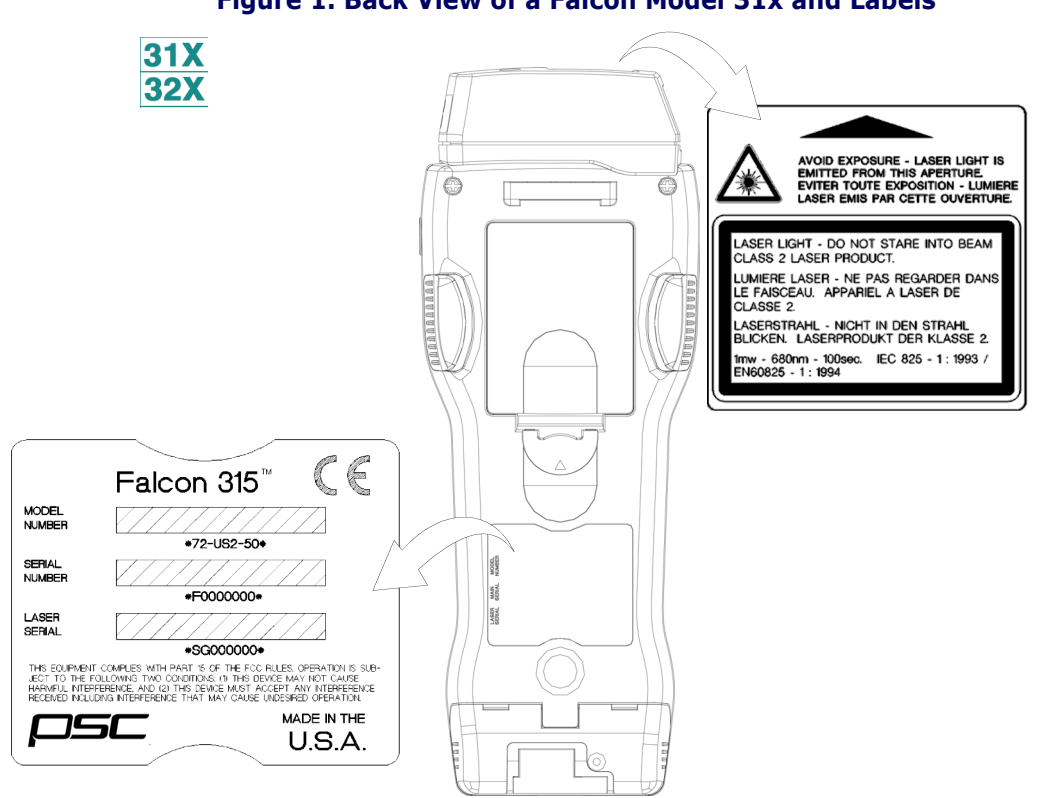

**Figure 1. Back View of a Falcon Model 31x and Labels** 

## <span id="page-12-0"></span>**Falcon Model 33X**

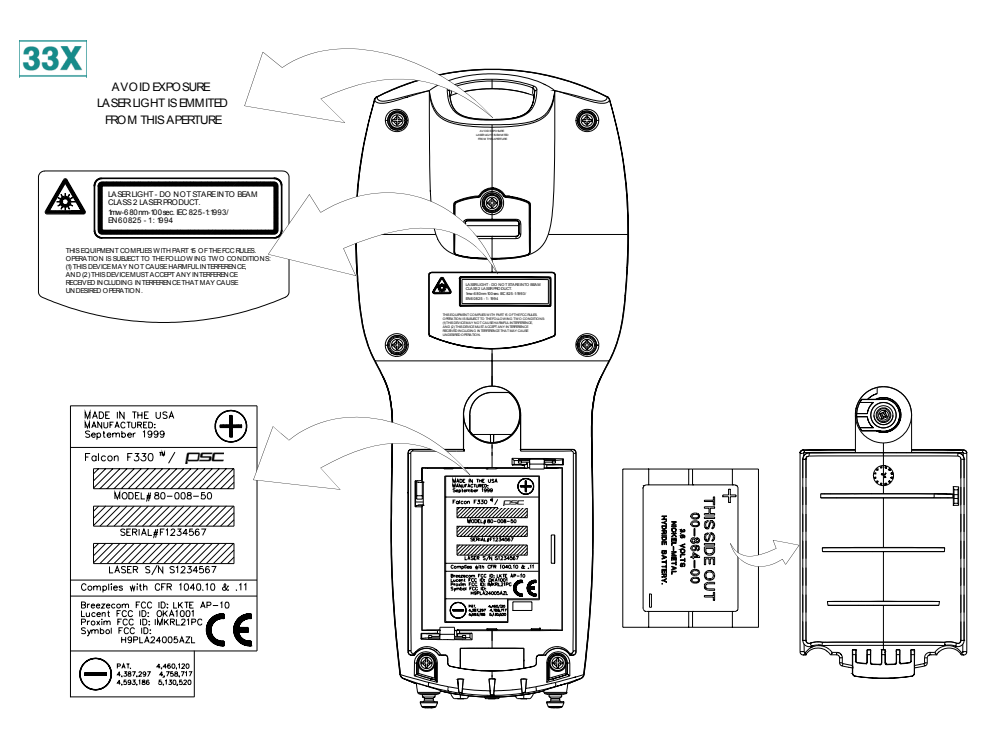

#### **Figure 2. Back View of a Falcon Model 33x and Labels**

# <span id="page-13-0"></span>**Falcon Model 34X**

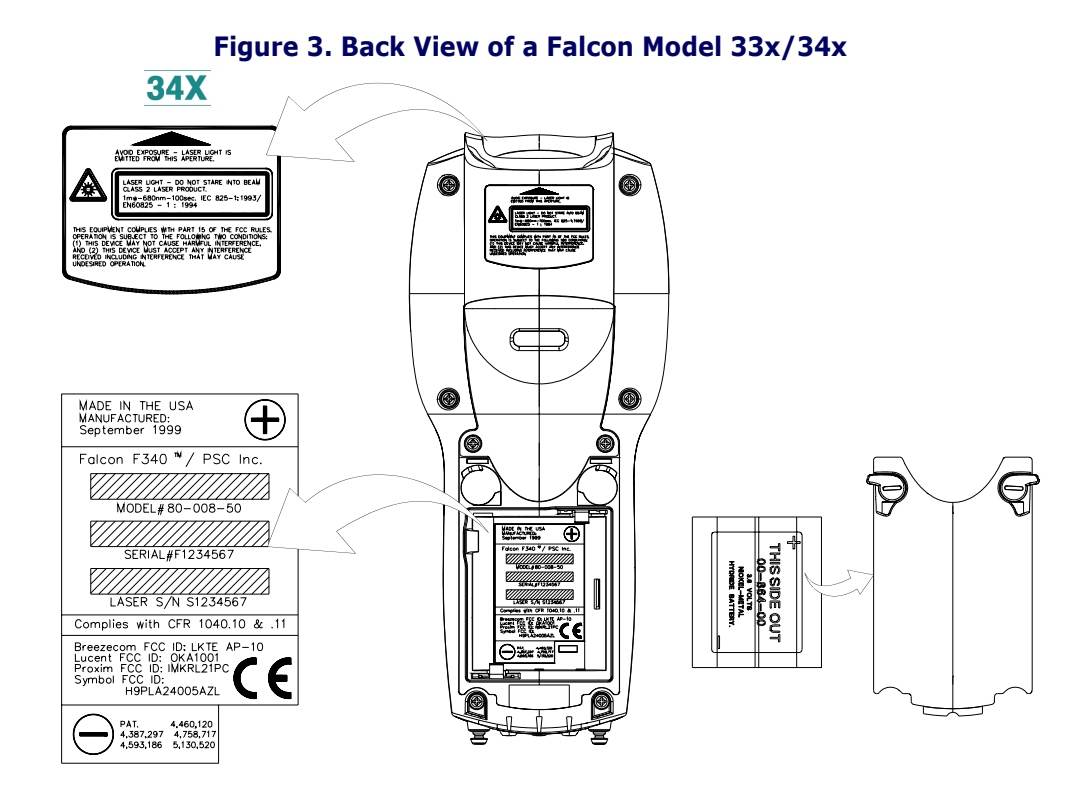

## <span id="page-13-1"></span>**Advisory Statement**

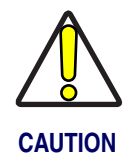

**Use of controls, adjustments, or performance of procedures other than those specified herein may result in hazardous visible or invisible laser light exposure.**

### <span id="page-14-0"></span>**Radio Frequency Interference**

This device complies with Part 15 of the FCC Rules. Operation is subject to the following two conditions:

- 1. This device may not cause harmful interference, and
- 2. This device must accept any interference received, including interference that may cause undesired operation.

This Class A digital apparatus complies with Canadian ICES-003.

Cet appareil numérique de la Classe A est confirme à la norme NMB-003 du Canada.

This equipment has been tested and found to comply with the limits for a Class A digital device, pursuant to Part 15 of the FCC Rules. These limits are designed to provide reasonable protection against harmful interference in a residential installation. This equipment generates, uses and can radiate radio frequency energy and, if not installed and used in accordance with these instructions, may cause harmful interference to radio communications. However, there is no guarantee that interference will not occur in a particular installation. If this equipment does cause interference to radio or television reception, which can be determined by turning the equipment off and on, the user is encouraged to try to correct the interference by one or more of the following measures:

- Reorient or relocate the receiving antenna.
- Increase the separation between the equipment and receiver.
- Connect the equipment into an outlet on a circuit different from which the receiver is connected.
- Consult the dealer or an experienced radio/TV technician for help.

# <span id="page-15-0"></span>**Optional Accessories**

## <span id="page-15-1"></span>**Integrated Laser Scanners**

Some Falcon models contain integrated laser scanners, which provide high-performance bar code reading capabilities. Models without integrated lasers accept input from most industry-standard bar code readers.

## <span id="page-15-2"></span>**Falcon Dock**

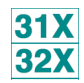

The Falcon Dock is the docking station for **31X** and **32X** batch Falcon models. The primary uses for the dock are:

- Recharging the Falcon's NiCD or NiMH battery pack.
- Providing a connection for serial communications between the Falcon and the host computer.

Refer to [The Falcon Dock, on page](#page-66-2) 57 for more information about Falcon Docks.

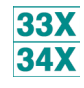

The dock for Falcon models **33X** and **34X** uses a dual IR/hardwire interface to provide nearly transparent full duplex serial communications between the Falcon and the host computer.

For more information on serial communications in the Falcon **33X** and **34X**, refer to the **Falcon DOS Portable Terminals Advanced User's Guide**.

### <span id="page-15-3"></span>**Falcon 4-Slot Dock**

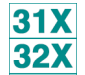

The Falcon 4-Slot Dock provides battery recharging and serial communications for up to four Falcon **31X** and **32X** batch portables at a time.

Refer to **[The Falcon Four-Slot Dock](#page-72-2), on page 63** for more information about the Falcon 4-Slot Dock.

#### <span id="page-16-0"></span>**Vehicle Mount Powered Dock**

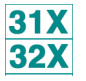

The Vehicle Mount Powered Dock is designed for road vehicles such as step vans or semi tractors and forklifts using the optional mounting bracket. The mounting configuration is flexible to respond to the variety of vehicle configurations and personal driver preferences. The Vehicle Mount Powered Dock functions with Falcon models **32X** with or without an integrated laser. Falcon models **31X** without an integrated laser will also work on the Vehicle Mount Powered Dock.

Refer to [The Falcon Vehicle Mount](#page-80-2) Powered Dock, on page 71 for more information about the Falcon Vehicle Mount Powered Dock.

#### <span id="page-16-1"></span>**Portable Battery Charger**

When not using a Falcon Dock or a Falcon 4-Slot Dock, the optional portable battery charger can be used to recharge the Falcon's batteries. Rechargeable batteries that have lost all power can be fully recharged in about 2 hours.

Talk to a PSC representative to order a portable battery charger for the Falcon.

# **NOTES**

# <span id="page-18-1"></span><span id="page-18-0"></span>**Falcon Basics**

**2**

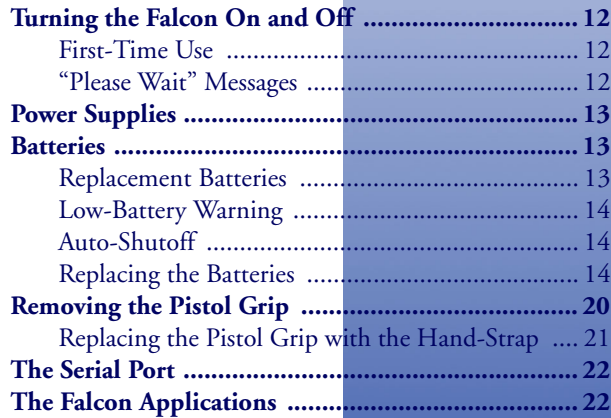

# <span id="page-19-3"></span><span id="page-19-0"></span>**Turning the Falcon On and Off**

Press the **<Power>** key to turn the unit on or off.

- The **<Power>** key ((1)) for Falcon models **31X** and **32X** is located  $31X$ at the top left of the keypad. **32X**
- **33X 34X**
- The **<Power>** key ( $\bigcirc$ ) for Falcon models **33X** and **34X** is located at the bottom left of the keypad.

## <span id="page-19-1"></span>**First-Time Use**

The first time the Falcon is turned on, this message may appear:

```
Initial power-up or
critical data loss. 
Drive D formatted. 
Press any key...
```
The message appears with normal operation and does not indicate a problem. Press the **<ENTER>** key to continue booting up.

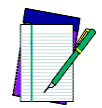

**This message will also appear when new or recharged batteries are placed in the unit after the backup battery has been drained.**

## <span id="page-19-2"></span>**"Please Wait" Messages**

The Falcon performs the operations specified by the type of PC card installed.

- During these operations, the unit displays a message in reverse video indicating that it is powering on or off.
- When turning the unit on, wait until the message disappears before using the unit.
- When turning the unit off, to replace the batteries, wait until the message disappears before removing the batteries.

# <span id="page-20-0"></span>**Power Supplies**

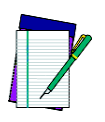

**Use only PSC power supplies approved for the Falcon DOS Portable Data Terminal**

Refer to **[page 59](#page-68-2)** for more information on the Falcon Power Adaptor.

<span id="page-20-1"></span>**Batteries**

### **Electrical Rating**

NiCD or NiMH batteries = 3.6 VDC /1600mAh or three AA alkaline.

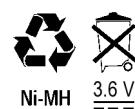

#### **Battery Disposal**

NiCD, NiMH, and Li batteries are recyclable so they can be disposed through a recycling center.

## <span id="page-20-2"></span>**Replacement Batteries**

Falcon batteries are available in rechargeable, easy-to-replace nickel cadmium (NiCD) or nickel metal-hydride (NiMH) battery packs.

- Falcon models **31X** use three standard AA alkaline batteries, NiCD  $31X$ battery packs, or NiMH battery packs.
- For Falcon models **32X**, only NiMH battery packs are recom-**32X** mended.
- For Falcon models **33X** and **34X** models, only NiMH battery packs **33X** are recommended. Individual alkaline batteries are not compatible **34X** with these models.

The Falcon also has a built-in lithium backup battery that temporarily saves data when the replaceable batteries lose their charge. The lithium backup battery is not accessible by the user.

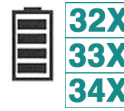

A battery icon, shown at the left, is displayed at the top right corner of the viewport when the Falcon models **32X**, **33X**, and **34X** are running with a charged battery.

## <span id="page-21-0"></span>**Low-Battery Warning**

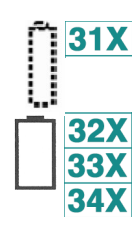

When the batteries have lost most of their charge, an empty battery icon appears at the top right corner of the Falcon screen. Refer to the icons on the left for the specific icon for each model.

- The Falcon also can be programmed to emit a beep at intervals when the battery is low.
- The backup battery will protect all data in memory while the other batteries are out of the unit.

After recharging or replacing the batteries and turning the Falcon back on, the unit will return to the application operating when it was turned off.

# <span id="page-21-1"></span>**Auto-Shutoff**

The Falcon has an automatic-shutoff feature that helps conserve battery life while not in use.

- When a specified amount of time has passed since a key or a trigger has been pressed, the Falcon turns itself off.
- All data in memory is maintained.
- Press the power button to turn the unit back on.

## <span id="page-21-2"></span>**Replacing the Batteries**

When the empty-battery icon appears or the warning beep is heard, turn off the Falcon and recharge or replace the batteries as soon as possible.

Replaceable batteries are located in a compartment in the back of the Falcon. Refer to **[Figure 4 on page 13](#page-22-0), [Figure 5 on page 15](#page-24-0)**, and Figure 6 on page [17](#page-26-0) for diagrams of the different Falcon models.

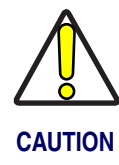

**Turn the Falcon portable off before changing the batteries. Removing batteries while the unit is turned on can result in the loss of stored data.** 

#### **Falcon Models 31x and 32x**

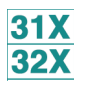

To replace the batteries for Falcon models **31X** and **32X,** complete the following steps:

1. Turn the Falcon off.

#### <span id="page-22-0"></span>**Figure 4. Back View of Falcon Models 31x and 32x**

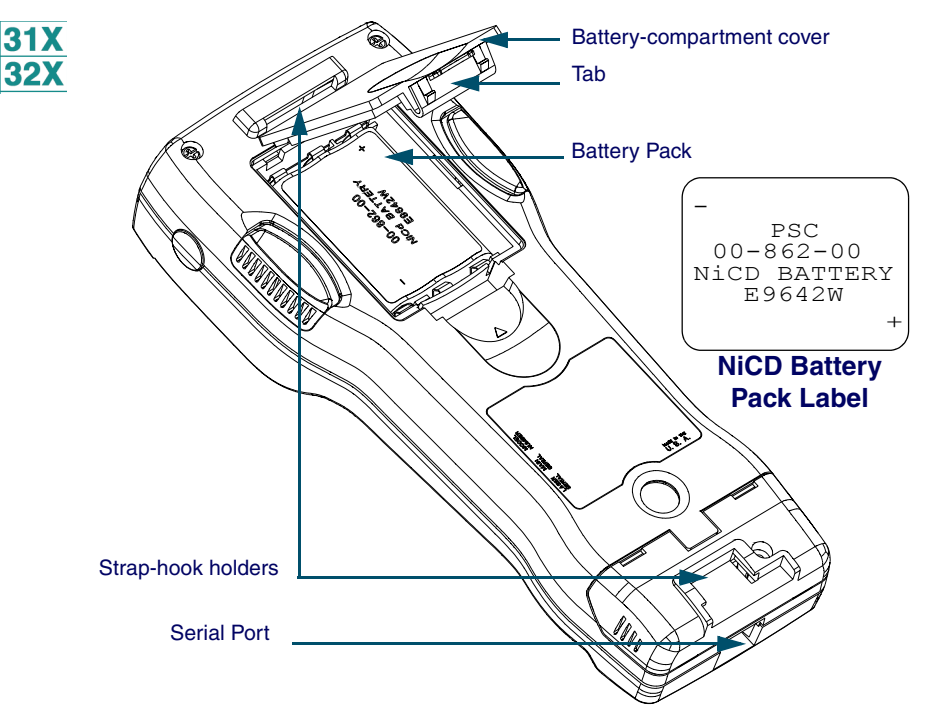

- 2. Detach the elastic hand-strap on the back of the Falcon by pulling its hook out of the holder near the base.
- 3. Firmly press the tab on the battery-compartment cover up until the cover is released from the body of the unit.
	- A symbol on the body indicates the direction in which to press the tab.
- 4. Pull the end of the exposed plastic ribbon in the battery compartment until the batteries pop out.
- 5. Lay the plastic ribbon along the bottom of the battery compartment with the end sticking out.
- 6. Find the **positive (+)** and **negative (-)** symbols on the **NiCD or NiMH Battery Pack's** label.
	- For **Alkaline Batteries**, insert in the positions indicated by the diagram inside the compartment. Skip steps **7**– **8**.
- 7. With the label side out, tilt the **positive** end of the pack into the upper end of the battery compartment.
- 8. Firmly press the **negative** end until it is fully inserted into the battery compartment.
- 9. Place the plastic ribbon underneath the battery-compartment cover.
- 10. Replace the battery-compartment cover by sliding it into place.
- 11. Replace the hand-strap hook in its holder.

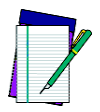

**The Falcon 32X will not function unless the battery-compartment cover is in place and securely latched.**

#### **Falcon models 33x**

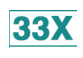

To replace the batteries for Falcon models **33X**, complete the following steps:

- 1. Turn the Falcon off.
- 2. Detach the elastic hand strap on the back of the Falcon by releasing its hook from the hand-strap connector at the base of the unit.
- 3. Turn the dial counter-clockwise to release the battery compartment cover.
- 4. Pull the end of the exposed plastic ribbon in the battery compartment until the batteries pop out.

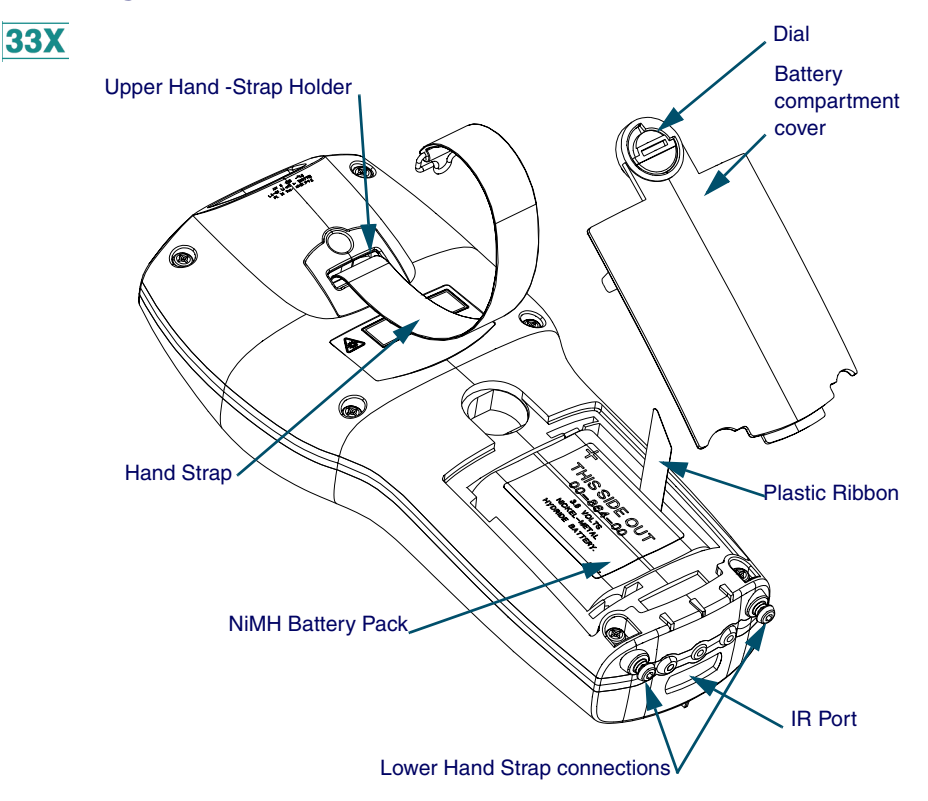

#### <span id="page-24-0"></span>**Figure 5. Back View of Falcon Model 33x**

- 5. Lay the plastic ribbon along the bottom of the battery compartment with the end sticking out.
- 6. Find the positive (+) and negative (-) symbols on the **NiMH Battery Pack's** label.
- 7. With the label side out, tilt the positive end of the pack into the upper end of the battery compartment.
- 8. Firmly press the negative end until it is fully inserted into the battery compartment.
- 9. Place the plastic ribbon underneath the battery-compartment cover.
- 10. Replace the battery-compartment cover by inserting the bottom tab into the slot and rotating the cover latch in a clockwise direction.
- 11. Replace the hand-strap hook on the connector at the base of the unit.

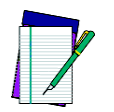

**The Falcon 32X will not function unless the battery-compartment cover is in place and securely latched.**

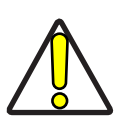

**The battery pack should not be replaced in a dirty or harsh environment. When the battery compartment cover is off, dust or moisture can potentially cause damage. Falcon models 33x and 34x will not function unless the battery-compartment cover is in place and securely latched.** 

#### **Falcon Models 34x**

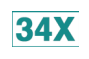

To replace the batteries for Falcon model **34X**, complete the following steps:

- 1. Turn the Falcon off.
- 2. If using the hand-strap rather than the pistol grip, detach the elastic hand-strap by releasing its hook from the hand-strap connector at the base of the unit.
- 3. Turn the cover latch dials to release the battery compartment cover. Refer to **[Figure 7 on page 18](#page-27-1)** for the location of the dials.
	- Using the lever, turn the left dial clockwise.
	- Using the lever, turn the right dial counter-clockwise.
- 4. Pull the end of the exposed plastic ribbon in the battery compartment until the batteries pop out.
- 5. Lay the plastic ribbon along the bottom of the battery compartment with the end sticking out.
- 6. Find the positive (+) and negative (-) symbols on the **NiMH Battery Pack's** label.
- 7. With the label side out, tilt the positive end of the pack into the upper end of the battery compartment.

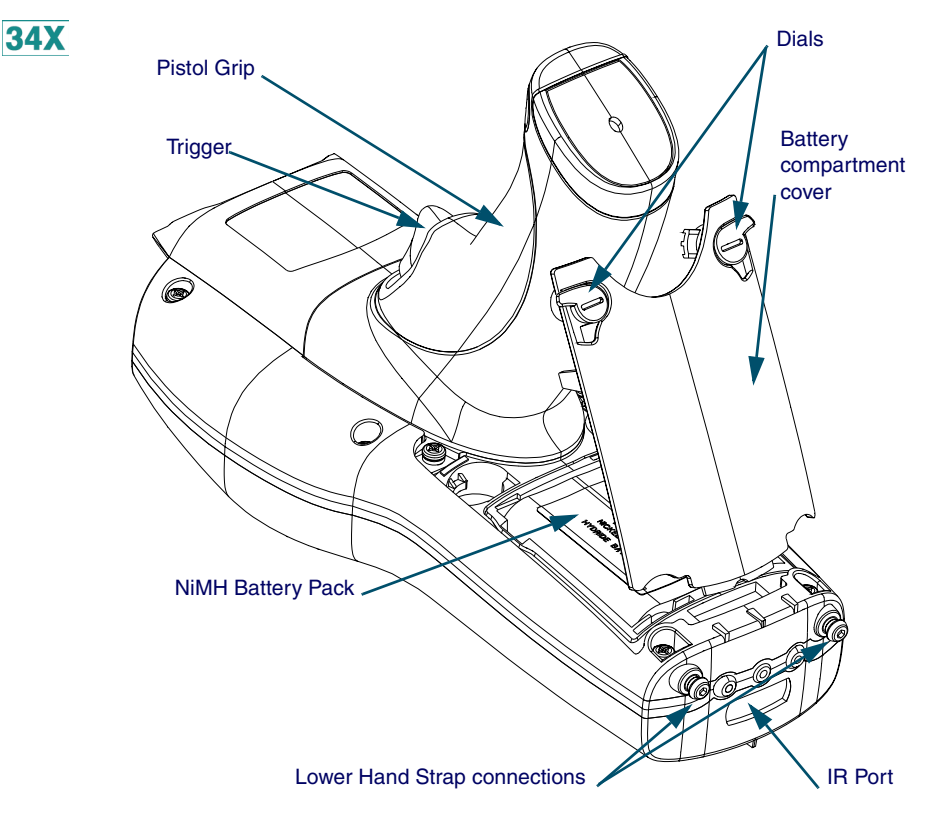

#### <span id="page-26-0"></span>**Figure 6. Back View of Falcon model 34x**

- 8. Firmly press the negative end until it is fully inserted into the battery compartment.
- 9. Place the plastic ribbon underneath the battery-compartment cover.
- 10. Replace the battery-compartment cover by inserting the bottom tab into the slot.
- 11. Rotate the latch dial levers on the battery compartment cover towards the base of the unit. Refer to [Figure 7 on page 18](#page-27-1).
	- Using the lever, turn the left dial counter-clockwise.
	- Using the lever, turn the right dial clockwise.
- 12. If using the hand-strap rather than the pistol grip, replace the handstrap hook on the connector at the base of the unit.

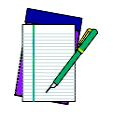

**34X** 

**The Falcon 34X will not function unless the battery-compartment cover is in place and securely latched.**

# <span id="page-27-0"></span>**Removing the Pistol Grip**

The pistol grip on the Falcon **34X** is removable.

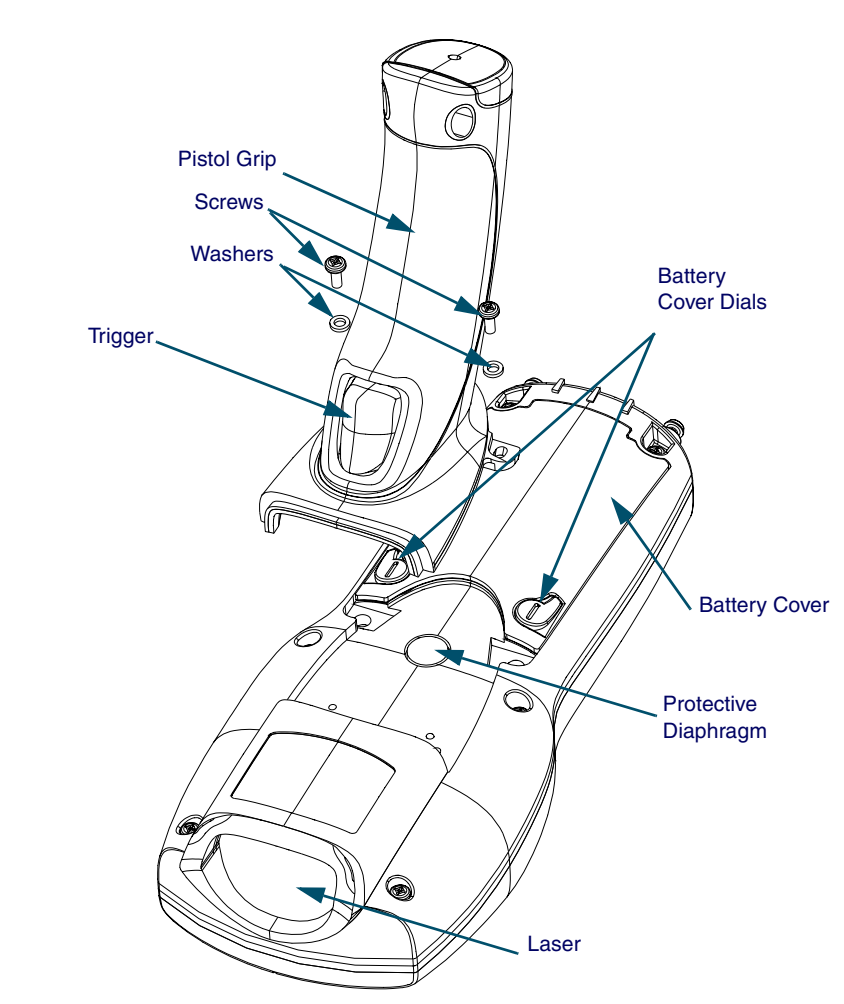

#### <span id="page-27-1"></span>**Figure 7. Removing the Pistol Grip on a Falcon Model 34x**

- To remove the pistol grip on the Falcon **34X** (refer to [Figure 7 on page 18](#page-27-1))  $34X$ complete the following steps:
	- 1. Turn the Falcon off.
	- 2. Remove the screws located just above the battery cover's latch dials.
	- 3. Grasp the pistol grip and lift the grip out of its seat on the Falcon.

#### <span id="page-28-0"></span>**Replacing the Pistol Grip with the Hand-Strap**

- To replace the pistol grip on the Falcon **34X** with its hand-strap (refer to **34X** [Figure 8 on page 19](#page-28-1)) complete the following steps:
	- 1. Insert the top tab of the hand-strap cover into the slot at the top of the pistol grip recess.

#### <span id="page-28-1"></span>**Figure 8. Replacing the Pistol Grip with a Hand-Strap**

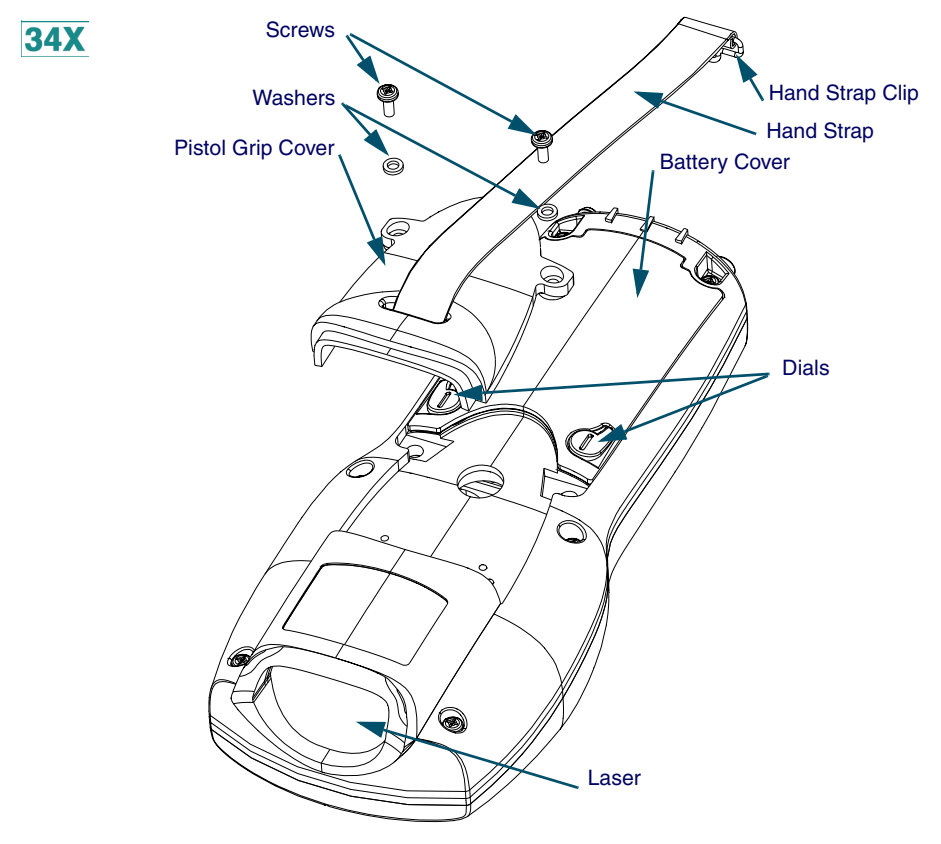

- 2. Replace the screws located just above the battery cover's latch dials.
- 3. Connect the hand-strap hook onto its connector at the base of the Falcon unit.

## <span id="page-29-0"></span>**The Serial Port**

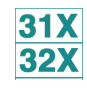

The Falcon models **31X** and **32X** have a port for serial communications with a PC. The port is located at the base of the Falcon unit (refer to **[Fig](#page-29-2)**[ure 9](#page-29-2)). Designated as COM1, it is a 10-pin telephone-style jack providing a standard RS-232 connection.

When the Falcon is connected with a serial cable, the port allows communications with a host computer or any serial device, such as a printer or modem. The serial port also provides a connection for communications and battery recharging in the Falcon Dock and Falcon 4-Slot Dock.

#### <span id="page-29-2"></span>**Figure 9. The Serial Port on the Falcon 31X and 32X**

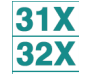

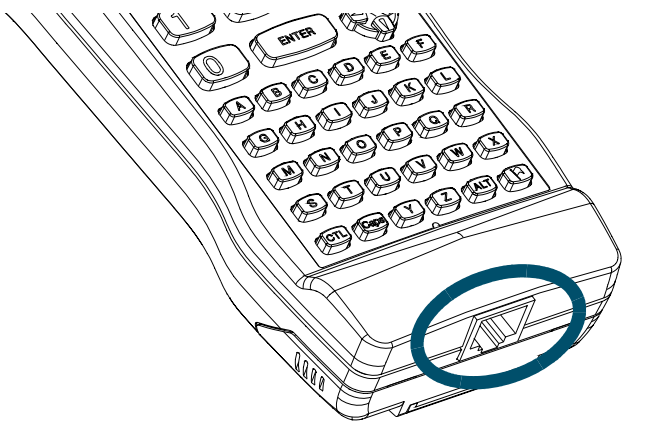

# <span id="page-29-1"></span>**The Falcon Applications**

When shipped from the factory, every Falcon unit is programmed with several applications collectively known as PAL2. If the Falcon has been customized, it may be programmed with other (or additional) applications.

For information on using PAL2, see the **Falcon Portable Applications Library User's Guide**. When using another application, contact the system administrator for instructions.

# <span id="page-30-1"></span><span id="page-30-0"></span>**Falcon Keypads**

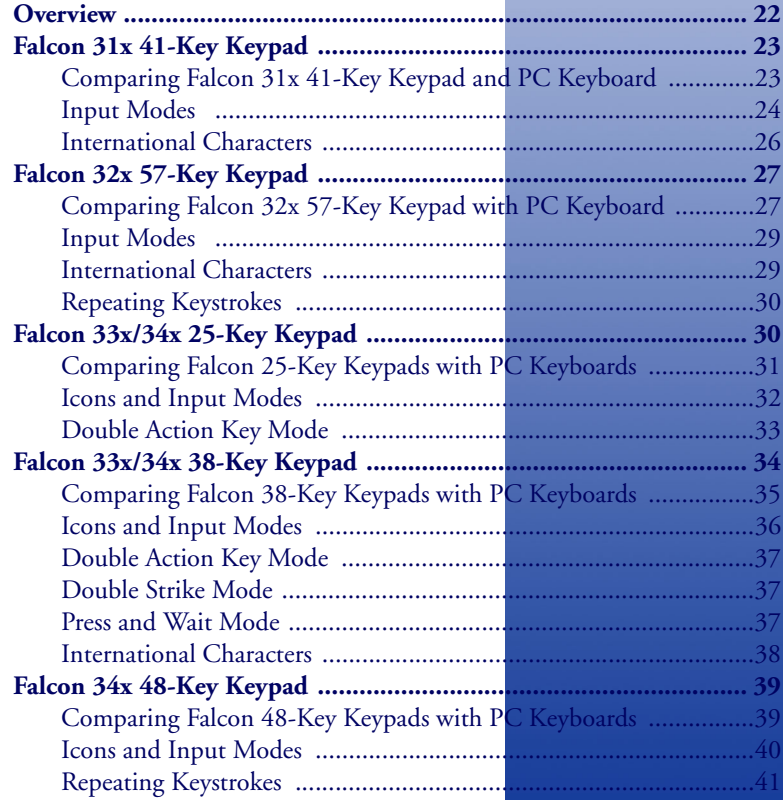

# <span id="page-31-0"></span>**Overview**

Used individually or in combination, the keys of most Falcon keypads provide equivalents to almost all the keys found on a standard keyboard.

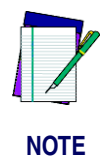

**The 25-key keypads of the Falcon 33x and 34x are used primarily for numeric entry and do not have the same keyboard equivalents as other Falcon models.**

For your convenience, this chapter is organized by Falcon keypad type, rather than by features and functions.

Refer to **[Table 2](#page-31-1)** to determine the location of the information and diagrams specific to the Falcon keypad you have. Go to the section that applies to your Falcon unit.

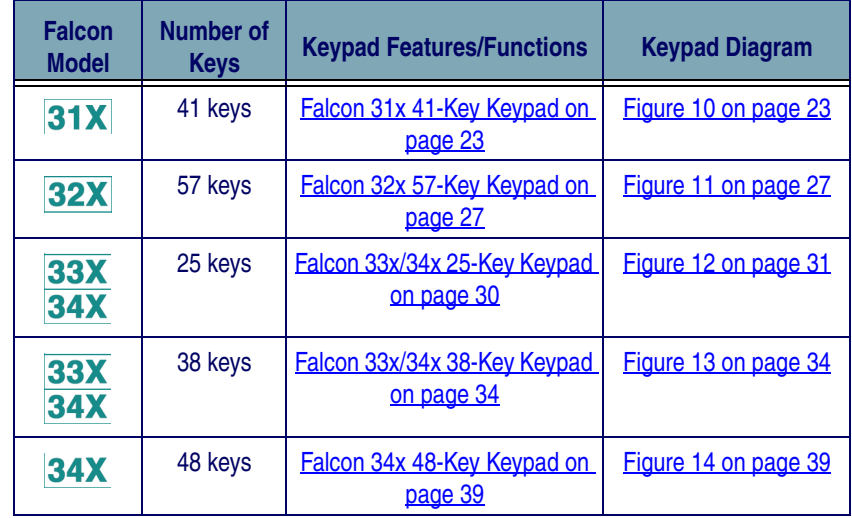

#### <span id="page-31-1"></span>**Table 2: Falcon Models and Keypads**

# <span id="page-32-0"></span>**Falcon 31x 41-Key Keypad**

The Falcon **31x** is an 8-line portable data terminal with 41 keys.

#### <span id="page-32-2"></span>**Figure 10: The Keypad for Falcon 31X Models**

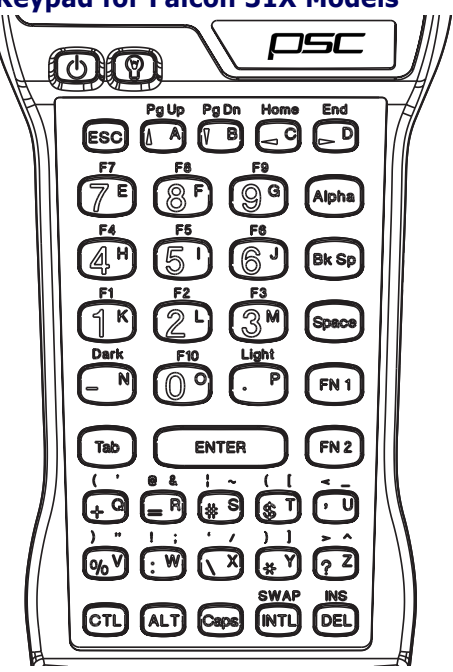

## <span id="page-32-1"></span>**Comparing Falcon 31x 41-Key Keypad and PC Keyboard**

The keys in [Table 3](#page-32-3) appear on a standard PC computer keyboard but are not used on the Falcon **31x**:

#### <span id="page-32-3"></span>**Table 3: Standard Keyboard Keys not on the Falcon 31x**

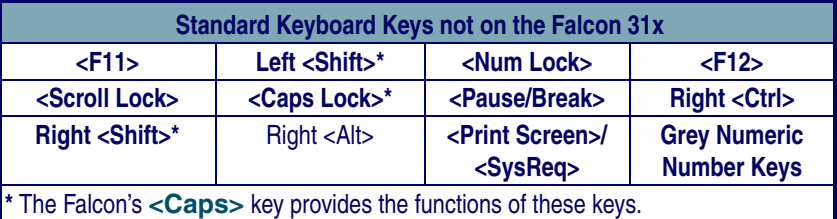

The Falcon **31x** has some keys that are not found on a PC keyboard. These keys are shown in [Table 4](#page-33-1). Page numbers indicate where to find more information about the keys.

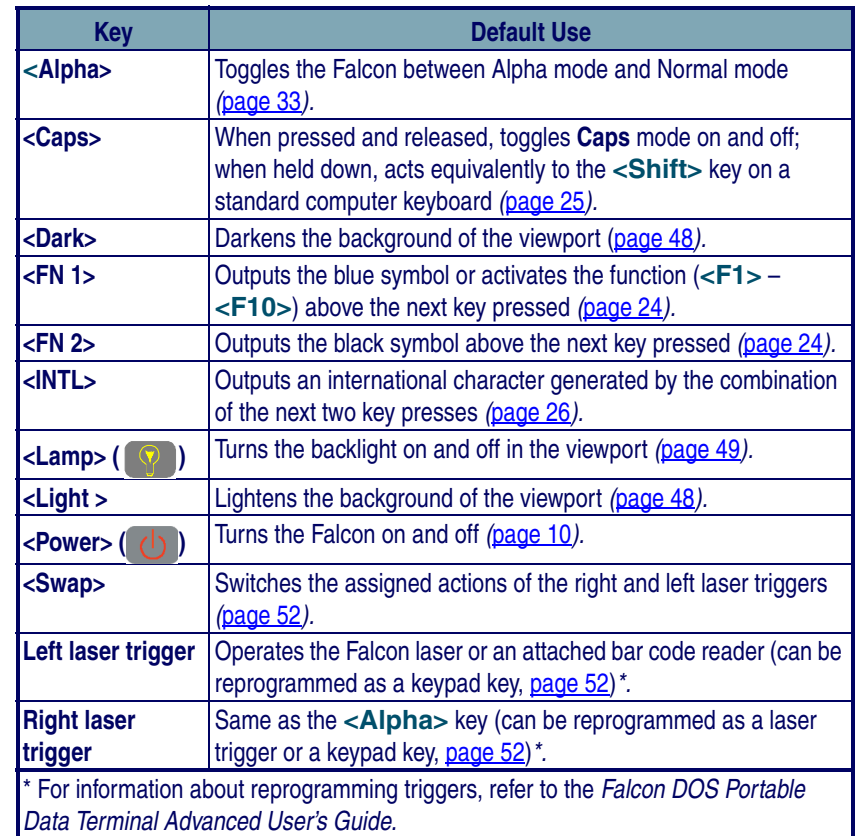

#### <span id="page-33-1"></span>**Table 4: Falcon 31X Keys Not Found on a Standard Keyboard**

#### <span id="page-33-0"></span>**Input Modes**

During operations that require use of a disk drive, a disk icon (shown at  $\Box$ left) appears on the right side of the viewport. This indicates that the unit is busy. Wait until the icon disappears before continuing to use the unit.

The current input mode determines key functions on the Falcon **31x**. The shape of the cursor on the Falcon **31x** in the viewport indicates the current input mode.Input modes and corresponding cursors are described in [Table 5 on page 25](#page-34-1).

<span id="page-34-0"></span>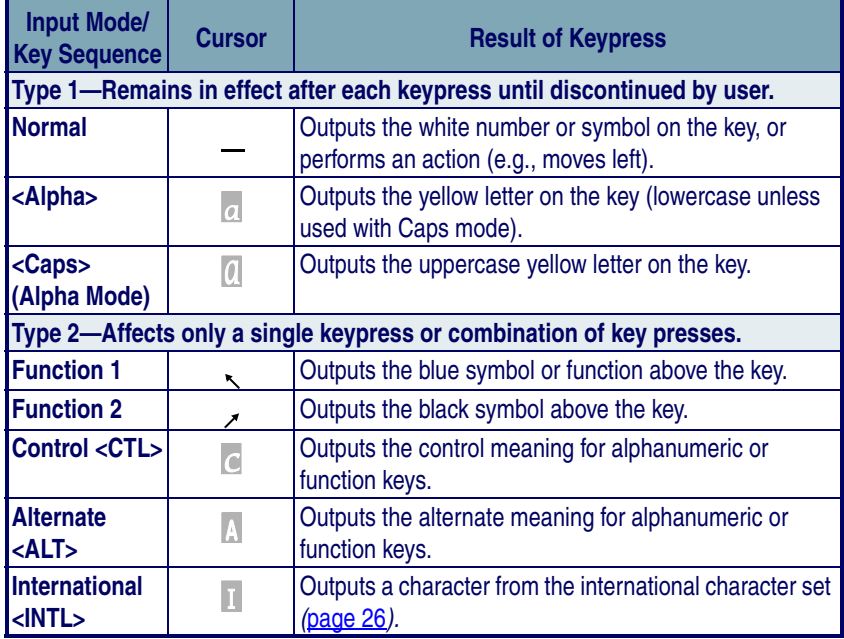

<span id="page-34-1"></span>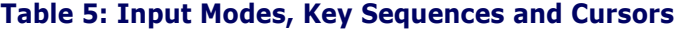

#### **Working with Input Modes**

The color coding of the keys and characters on the Falcon **31X** reflects input mode functions.

- The **yellow <Alpha>** key works with the **yellow** letters on the other keys.
- The **blue <FN 1>** key works with the functions (**<F1>** – **<F10>**) and the **blue** characters printed above some of the keys.
- The **black <FN 2>** key works with the **black** characters or operations printed above some of the keys.

For most applications, the letters and numbers are all that are needed.

- Input letters by pressing the **<Alpha>** key (to turn on **Alpha** mode) and pressing the keys for the letters.
- Press the **<Caps>** key while in **Alpha** mode for uppercase letters.
- Press the **<Alpha>** key again to return to the **Normal** mode.
- In **Normal** mode, numbers and punctuation characters can be selected by pressing the appropriate key.

A **type-1** mode can be temporarily overridden without actually changing the mode. For example, when entering numbers in **Normal** mode, to type a letter:

- Hold down the **<Alpha>** key while pressing the key for that letter.
- Release the **<Alpha>** key; the Falcon **31x** will still be in **Normal** mode.
- Use the **<Caps>** key the same way to enter an uppercase letter without changing to **Caps** mode.

### <span id="page-35-0"></span>**International Characters**

The international character set contains letters and symbols commonly used in Western European languages. Enter international characters by using the following key sequence: **Intl accent letter**

- The **accent** is a character from the **Accent or Letter** column of [Table 6](#page-35-1)  [on page 26](#page-35-1)
- The **letter** is a character from the **Letter** column in the same row.

<span id="page-35-1"></span>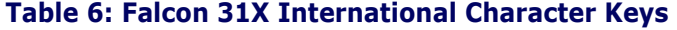

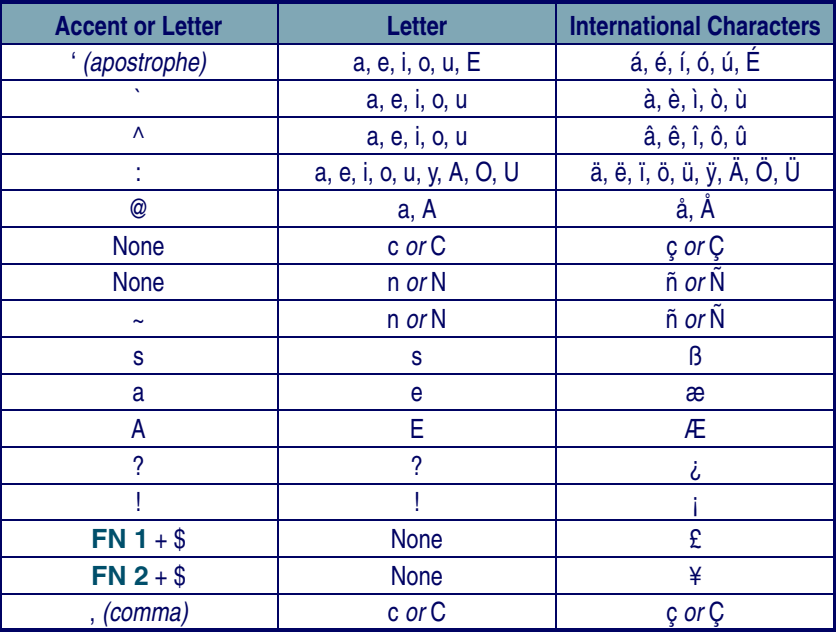
## **Falcon 32x 57-Key Keypad**

The Falcon **32x** is a 16-line portable data terminal with 57 keys.

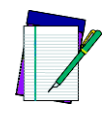

**Because they have more keys, Falcon 32x models have fewer possible outputs from a single key and are easier for a beginner to use.** 

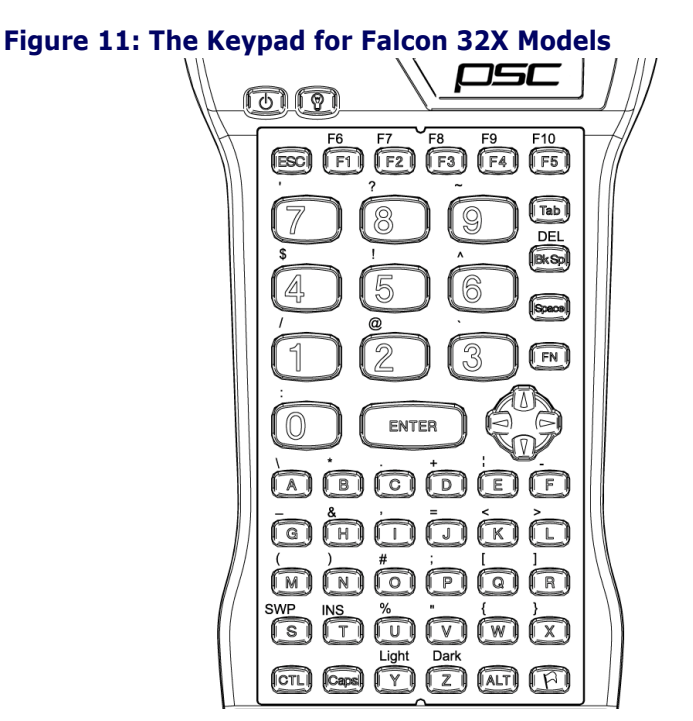

## **Comparing Falcon 32x 57-Key Keypad with PC Keyboard**

The keys in [Table 7](#page-37-0) appear on a standard PC computer keyboard but are not used on the Falcon **32x**:

**NOTE**

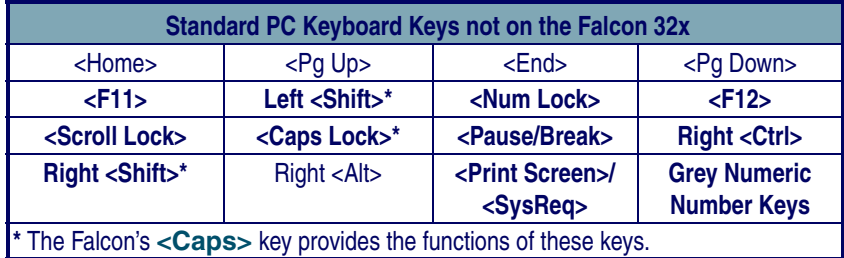

#### <span id="page-37-0"></span>**Table 7: Standard PC Keyboard Keys not on the Falcon 32x**

The Falcon **32x** has some keys that are not found on a PC keyboard. These keys are shown in [Table 8](#page-37-1). Page numbers indicate where to find more information about the keys.

#### <span id="page-37-1"></span>**Table 8: Falcon 32X Keys Not on a Standard Keyboard**

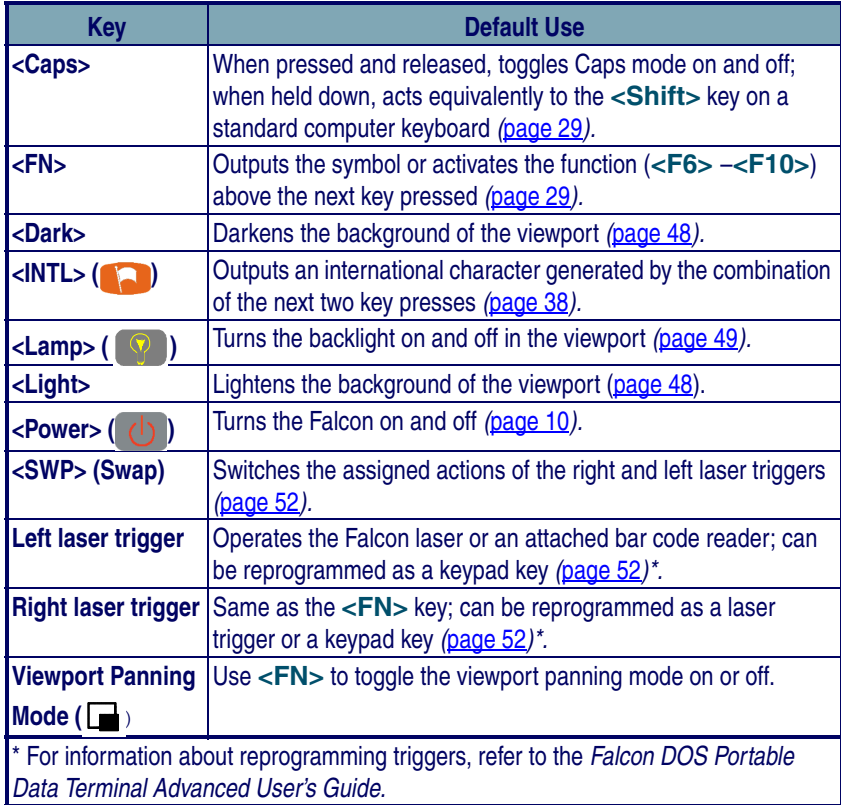

#### <span id="page-38-0"></span>**Input Modes**

During operations that require use of a disk drive, a disk icon (shown at left) appears on the right side of the viewport. This indicates that the unit is busy. Wait until the icon disappears before continuing to use the unit.

The current input mode determines key functions on the Falcon **32x**. The input modes and corresponding icons are described in [Table 9](#page-38-1). Icons located along the right side of the viewport indicate the current input mode.

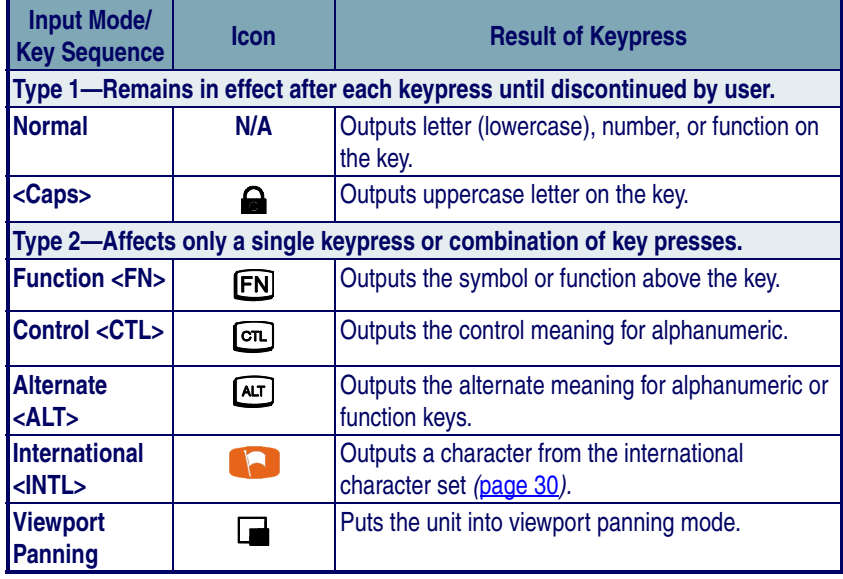

#### <span id="page-38-1"></span>**Table 9: Falcon 32x Keypad Icons and Input Modes**

## **International Characters**

The international character set contains letters and symbols commonly used in Western European languages. Enter international characters by using the following key sequence: **Intl accent letter**

- The **accent** is a character from the **Accent or Letter** column of [Table 10](#page-39-0).
- The **letter** is a character from the **Letter** column in the same row.

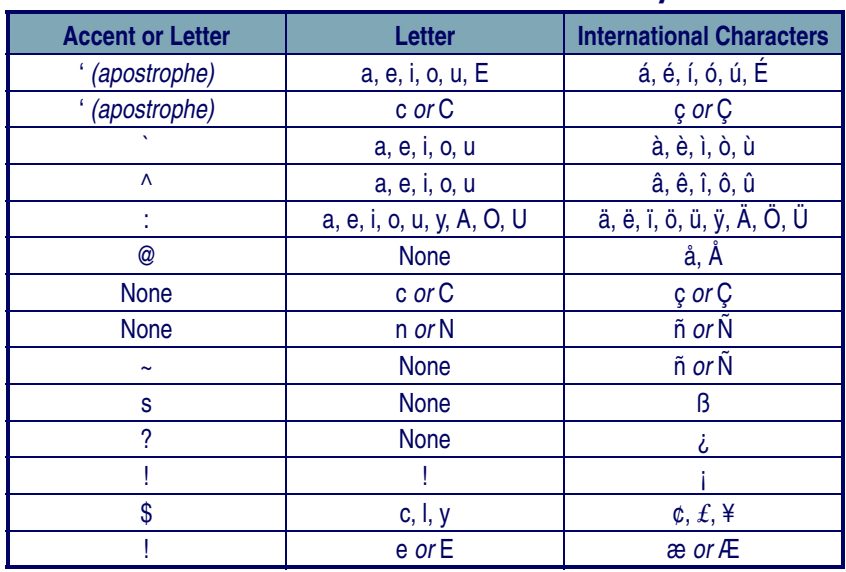

#### <span id="page-39-0"></span>**Table 10: Falcon 32x International Character Keys**

#### **Repeating Keystrokes**

The keypad for the Falcon **32X** models features support for repeating keystrokes:

- Press and hold the key to repeat a keystroke.
- After a brief pause, the keystroke will be automatically repeated until the key is released.

This feature can be particularly useful with such keys as **<BkSp>** and the cursor keys.

## **Falcon 33x/34x 25-Key Keypad**

The Falcon **33x** and **34x** are available as a 16-line portable data terminal with 25 keys, shown in **[Figure 12](#page-40-0)**. The 25-key keypads models of the Falcon **33x** and **34x** are used primarily for numeric entry and do not have the same keyboard equivalents as other Falcon models.

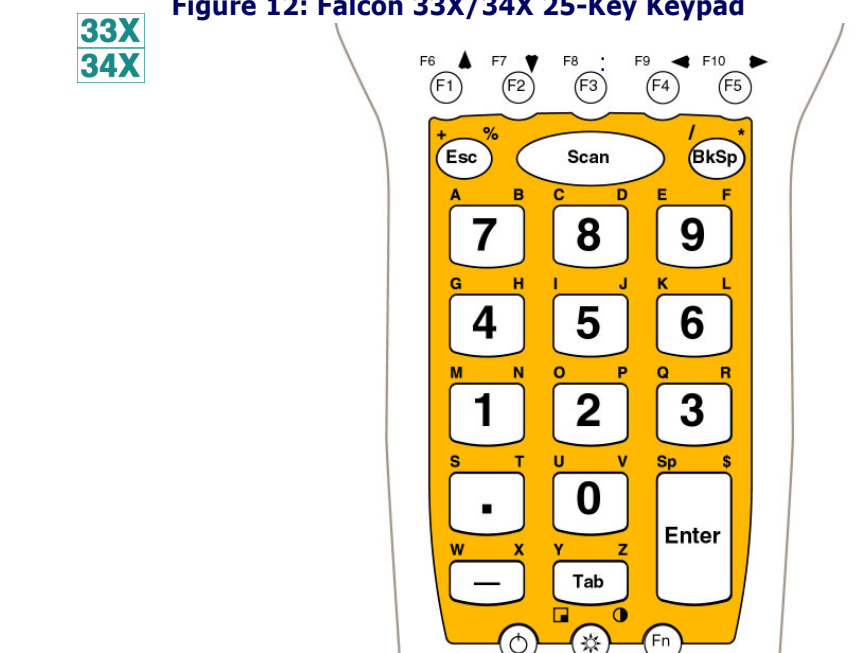

#### <span id="page-40-0"></span>**Figure 12: Falcon 33X/34X 25-Key Keypad**

## **Comparing Falcon 25-Key Keypads with PC Keyboards**

The keys in [Table 11](#page-40-1) appear on a standard PC computer keyboard but are not used on the Falcon **33x** and **34x** 25-key keypad:

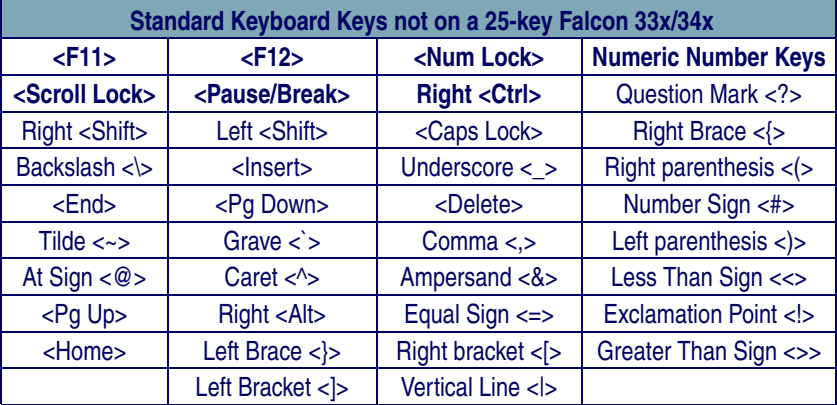

#### <span id="page-40-1"></span>**Table 11: Standard Keys not found on a Falcon 25-key keypad**

The Falcon **33x** and **34x** 25-key units have some keys that are not found on a PC keyboard. These keys are shown in [Table 12](#page-41-0). Page numbers indicate where to find more information about the keys.

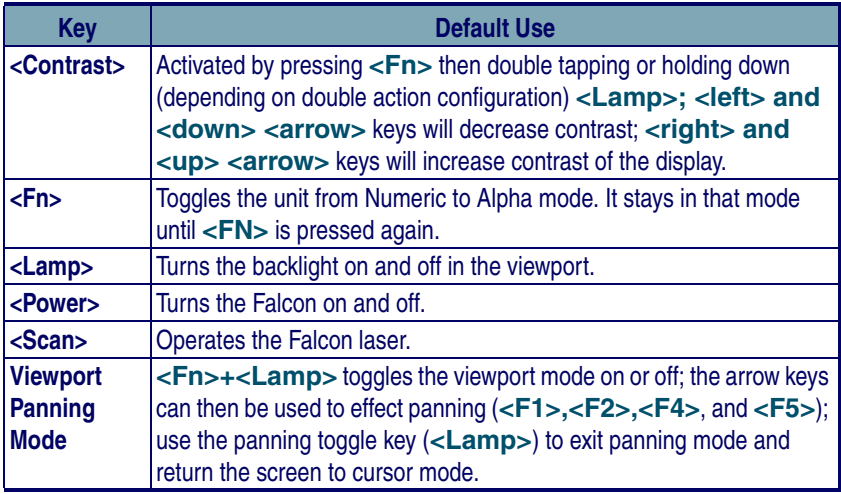

#### <span id="page-41-0"></span>**Table 12: Falcon 25-key Unique Keys**

#### **Icons and Input Modes**

During operations that require use of a disk drive, a disk icon (shown at left) appears on the right side of the viewport. This indicates that the unit is busy. Wait until the icon disappears before continuing to use the unit.

The current input mode determines key functions on the Falcon **32x**. The input modes and the corresponding icons are described in [Table 13](#page-41-1). Icons located along the right side of the viewport indicate the current input mode.

<span id="page-41-1"></span>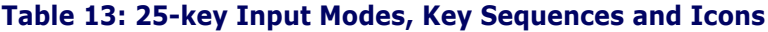

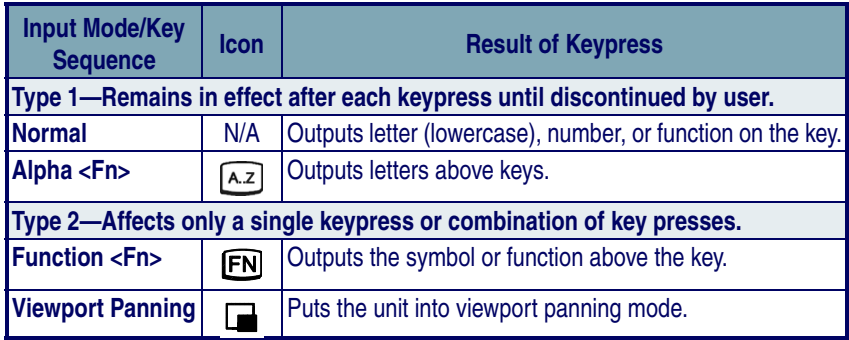

### **Double Action Key Mode**

There are two additional modes of operation which affect how alphabetic and punctuation characters above the keys are accessed with Falcon 25-key units.

- Thirteen of these keys are used for alpha characters (**A-Z)**.
- Each key has a character on the key, and two characters above the key.
- Use the **<Fn>** key with Double-Action typing to access the characters above the keys.
- Access the characters above the keys depends upon the **double action** key mode (**Double Strike** or **Press and Wait**).

### <span id="page-42-0"></span>**Using the <Fn> (Alpha) Key**

To access the second character above a key:

- Press the **<Fn>** key
- Use the **Double-Action** mode to type the second character.

**Double-Action** mode is used only in the **<Fn**> (Alpha) state.

#### **Double Strike Mode**

**Left character:** Press the numeric key below the appropriate alpha or punctuations symbol once and release. After a time-out (the default is 330 ms), the left alpha or punctuation symbol is displayed.

**Right character:** Quickly press the numeric key below the appropriate alpha or punctuation symbol key twice. The second key press must occur before the time-out (default = 330 ms).

This mode is called the **double strike** mode, because it requires two rapid presses on a key to access the second (the right-most) character.

#### **Press and Wait Mode**

**Left character:** Press an **<Alpha>** key once and release

**Right character:** Press the **<Alpha>** key and hold for a predetermined time-out (default = 330 ms).

This mode is called **press and wait** mode, because it requires pressing the key and holding it down for a certain amount of time to access the second (right-most) character.

The mode and time-out (for either mode) can be changed using the Falcon configuration utility or by scanning the bar codes in the *Falcon Advanced User's Guide*.

## **Falcon 33x/34x 38-Key Keypad**

The Falcon **33x** and **34x** is also available as a 16-line portable data terminal with 38 keys.

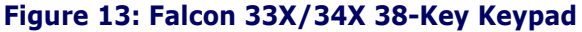

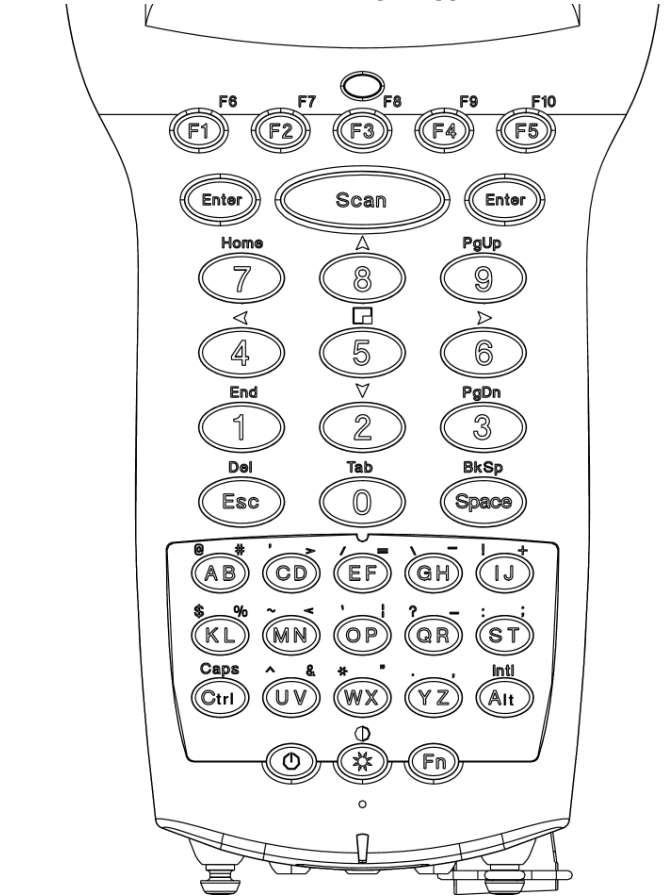

### **Comparing Falcon 38-Key Keypads with PC Keyboards**

The keys in [Table 14](#page-44-0) appear on a standard IBM compatible computer keyboard but are not used on the Falcon **33x** and **34x** 38-key keypad:

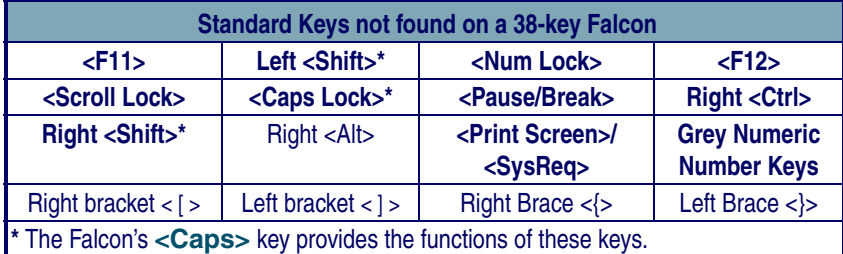

#### <span id="page-44-0"></span>**Table 14: Standard Keys not found on a 38-key Falcon**

The Falcon 38-key **33x** and **34x** have some keys that are not found on a PC keyboard. These keys are shown in [Table 15](#page-44-1). Page numbers indicate where to find more information about the keys.

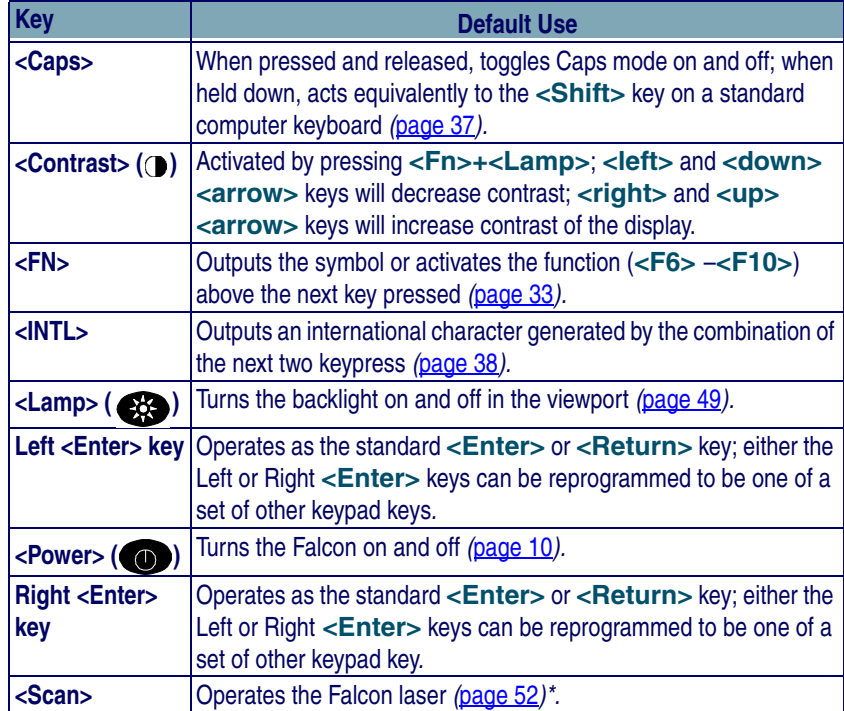

#### <span id="page-44-1"></span>**Table 15: Falcon 33X/34X 38-Key Keypad Unique Keys**

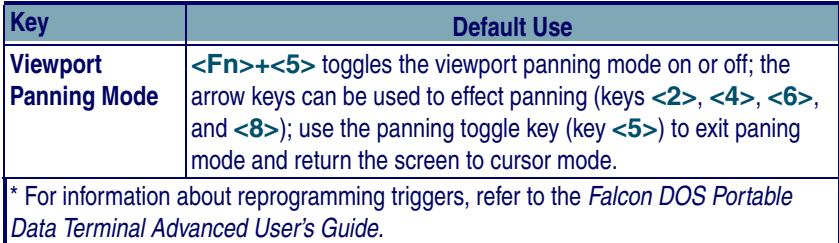

#### **Icons and Input Modes**

During operations that require use of a disk drive, a disk icon (shown at left) appears on the right side of the viewport. This indicates that the unit is busy. Wait until the icon disappears before continuing to use the unit.

The current input mode determines key functions on the Falcon **33x**. The input modes and the corresponding icons are described in [Table 16](#page-45-0). Icons located along the right side of the viewport indicate the current input mode.

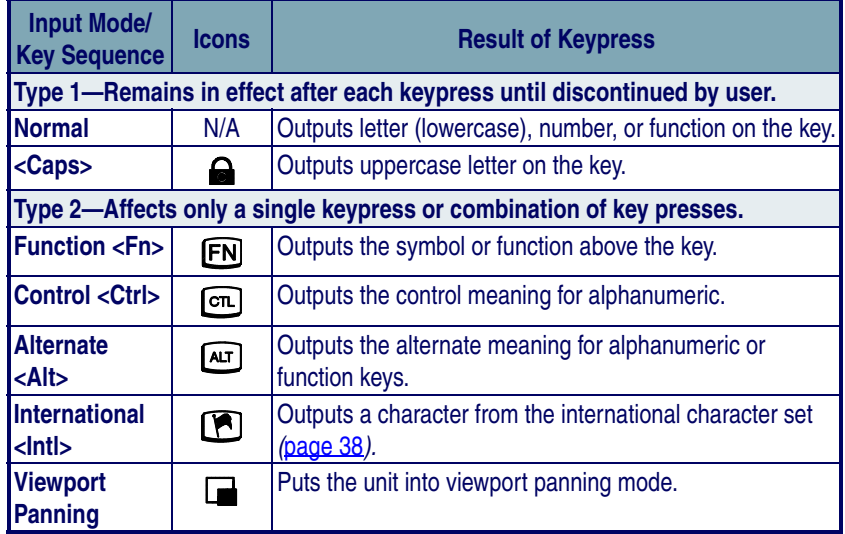

#### <span id="page-45-0"></span>**Table 16: 38-Key Sequences, Input Modes, and Icons**

### **Double Action Key Mode**

There are two additional modes of operation, which affect how alpha keys and the punctuation characters above the alpha keys are accessed in Falcon models **33X** and **34X** with 38-key keypads.

- Thirteen of these key are used for alpha keys (the letters **A-Z**).
- Each key has two letters on the key itself, and two punctuation characters above the key.
- Accessing the alpha character printed on the left side of the key (the "first" letter) is done as normal.
- Accessing the alpha character printed on the right side of the key (the "second" letter) depends upon the double action key (double press or press and wait).
- The function key **<Fn>** is used to enter alpha mode. In this mode double action typing can then be used to get the symbols above the keys.

## <span id="page-46-0"></span>**Double Strike Mode**

**Left character:** Press the **<Alpha>** key once and release. After a predetermined time-out (default = 330 ms), the character will be displayed.

**Right character:** Quickly press the **<Alpha>** key twice. The second key press must occur before the predetermined time-out (default = 330ms).

This mode is called the **double strike** mode, because it requires two rapid presses on a key to access the second (the right-most) character.

## **Press and Wait Mode**

**Left character:** Press an **<Alpha>** key once and release

**Right character:** Press the **<Alpha>** key and hold for a predetermined time-out (default = 330ms).

This mode is called **press and wait** mode, because it requires pressing the key and holding it down for a certain amount of time to access the second (right-most) character.

The mode and time-out (for either mode) can be changed via the Falcon configuration driver, the Run-Time Library or by bar code scanning.

## **International Characters**

To lessen the number of keystrokes required to enter an **International** key, the 38-key keypad of the Falcon **33X** and **34X** are designed according to the following guidelines:

- The **<Intl>** key is a combination of keystrokes (**<Fn> + <Alt>**).
- All accent characters are the first (left-most) character on a key. The **<Double Action>** key method is never used to access an accent characters.
- The format for entering an **International** key sequence remains the same.

[Table 17](#page-47-0) describes the key sequences for all International characters:

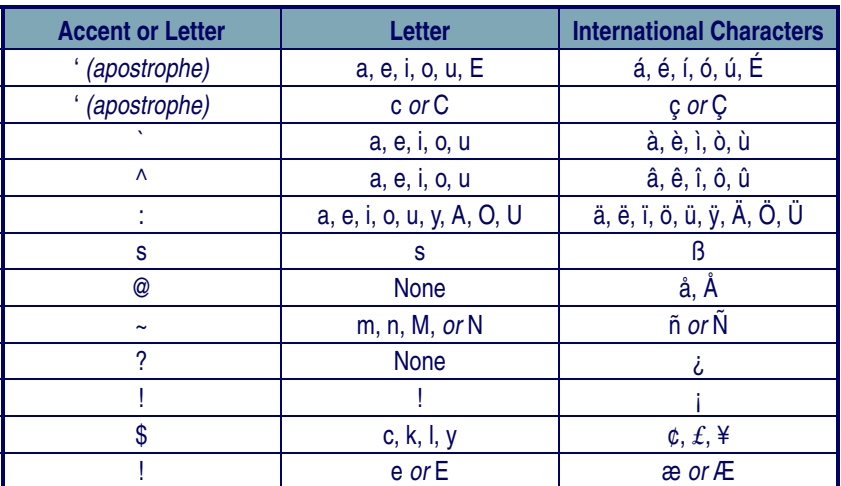

#### <span id="page-47-0"></span>**Table 17: International Character Key Combinations**

## **Falcon 34x 48-Key Keypad**

The Falcon **34X** only is also available as a 16-line portable data terminal with 48 keys.

#### **Figure 14: Falcon 34X 48-Key Keypad**

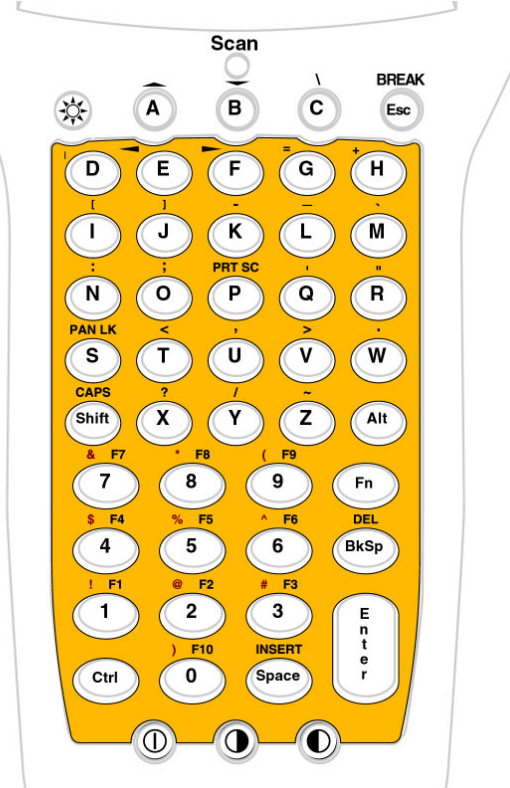

## **Comparing Falcon 48-Key Keypads with PC Keyboards**

The keys in **[Table 18](#page-49-0)** appear on a standard IBM compatible computer keyboard but are not used on any of the Falcon **33x** and **34X** 48-key units:

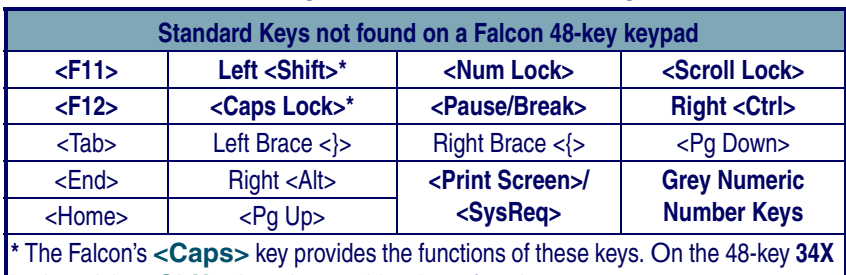

#### <span id="page-49-0"></span>**Table 18: Standard Keys not found on a 48-key Falcon**

keyboard the **<Shift>** key also provides these functions. \*\* The 48-key keyboard has a **<BREAK>** key that performs a **<Ctrl><Break>**

\*\*\* The 48-key keyboard has a <**PRT SCR>** key that performs a print screen.

The Falcon 48-key **33x** and **34x** have some keys that are not found on a PC keyboard. These keys are shown in [Table 19](#page-49-1).

#### <span id="page-49-1"></span>**Table 19: Falcon 34X 48-Key Keypad Unique Keys**

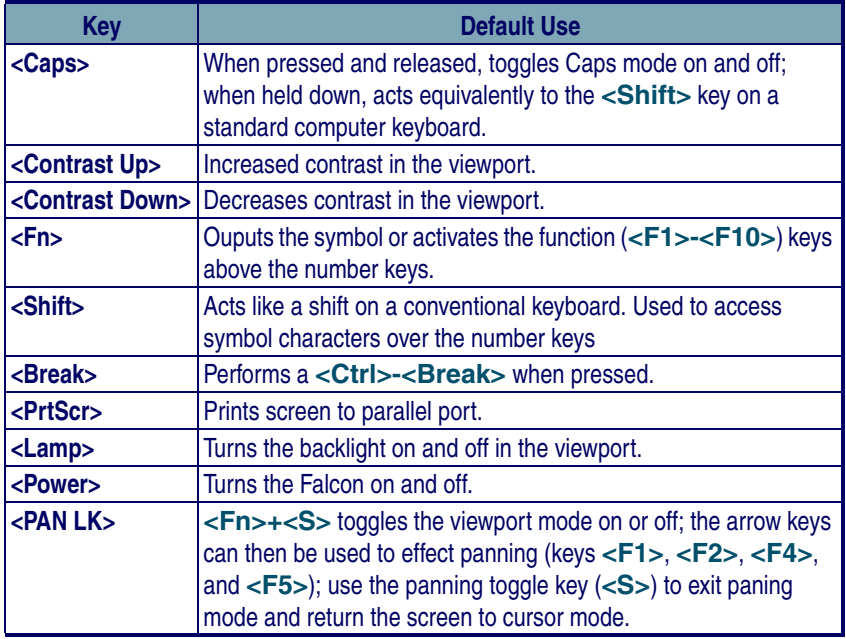

## **Icons and Input Modes**

During operations that require use of a disk drive, a disk icon (shown at left) appears on the right side of the viewport. This indicates that the unit is busy. Wait until the icon disappears before continuing to use the unit.

The current input mode determines key functions on the Falcon **33x**. The input modes and the corresponding icons are described in [Table 20](#page-50-0). Icons located along the right side of the viewport indicate the current input mode.

| <b>Input Mode/</b><br><b>Key Sequence</b>                                | <b>Icon</b>         | <b>Result of Keypress</b>                                                                |
|--------------------------------------------------------------------------|---------------------|------------------------------------------------------------------------------------------|
| Type 1-Remains in effect after each keypress until discontinued by user. |                     |                                                                                          |
| <b>Normal</b>                                                            | N/A                 | Outputs letter (lowercase), number, or function on the key.                              |
| <caps></caps>                                                            | A.Z                 | Outputs uppercase letter on the key.                                                     |
| Type 2-Affects only a single keypress or combination of key presses.     |                     |                                                                                          |
| <b>Function <fn></fn></b>                                                | <b>EN</b>           | Outputs the symbol or function above the key.                                            |
| Control <ctrl></ctrl>                                                    | [ငπ                 | Outputs the control meaning for alphanumeric.                                            |
| Alternate <alt></alt>                                                    | $\boxed{\text{AT}}$ | Outputs the alternate meaning for alphanumeric or<br>function keys.                      |
| Shift <shift></shift>                                                    | [A.Z]               | Outputs the uppercase letter on the key and symbol<br>characters above the numeric keys. |
| <b>Viewport</b><br><b>Panning</b>                                        |                     | Puts the unit into viewport panning mode.                                                |

<span id="page-50-0"></span>**Table 20: Falcon 34x Keypad Input Modes** 

#### **Repeating Keystrokes**

The 48-key keypad for the Falcon **33x** and **34X** model features support for repeating keystrokes:

- Press and hold the key to repeat a keystroke.
- After a brief pause, the keystroke will be automatically repeated until the key is released.

This feature is useful with such keys as **<BkSp>** and the cursor keys.

## **NOTES**

# **4**

## **Falcon Viewport**

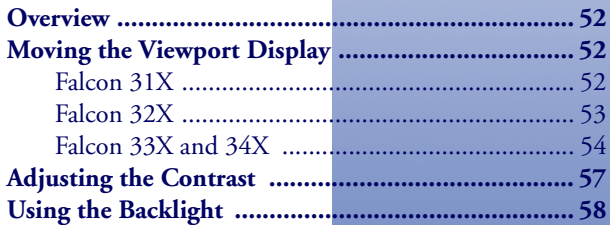

## <span id="page-53-0"></span>**Overview**

The Falcon's viewport is a backlit liquid crystal display with:

- 21 characters in 8 rows on the Falcon **31X**.  $31X$
- **32X 33X 34X**
- 20 characters in 16 rows on Falcons **32X**, **33X**, and **34X**.

When entering more than the maximum number of characters, the text in the viewport will scroll to the left to display the additional characters in the line.

## <span id="page-53-1"></span>**Moving the Viewport Display**

The viewport display can be moved to the left or right by half screens to view long lines of text.

## <span id="page-53-2"></span>**Falcon 31X**

<span id="page-53-3"></span>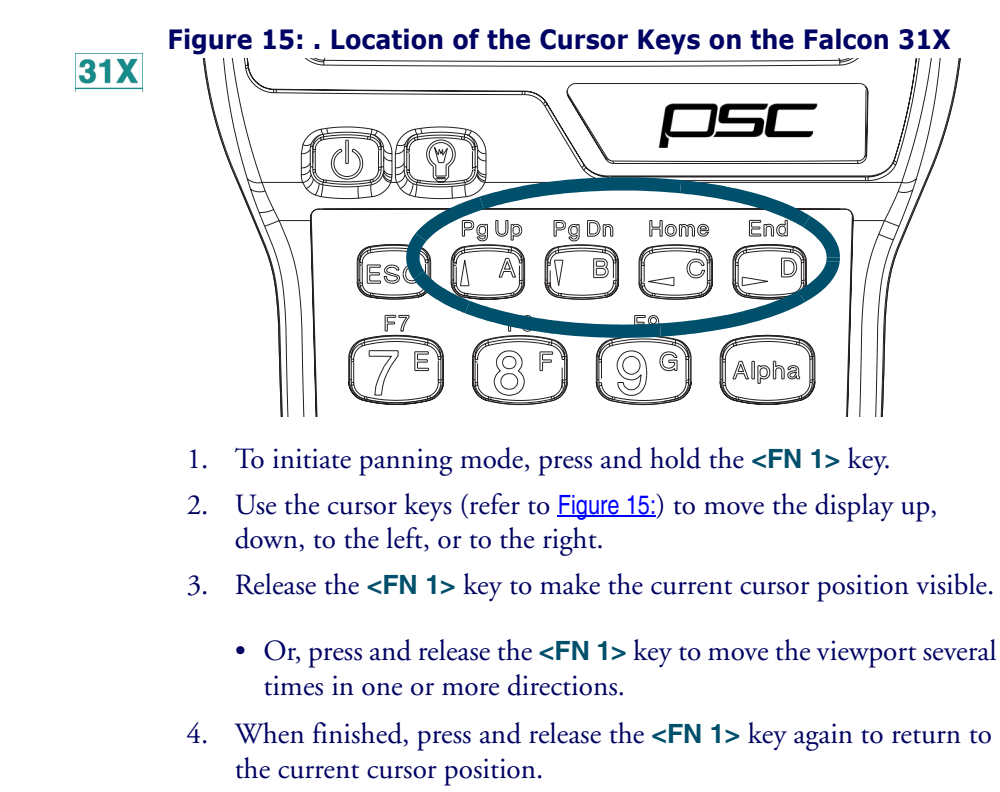

## <span id="page-54-0"></span>**Falcon 32X**

<span id="page-54-1"></span>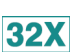

**Figure 16: . Location of the Cursor Keys on the Falcon 32X** 

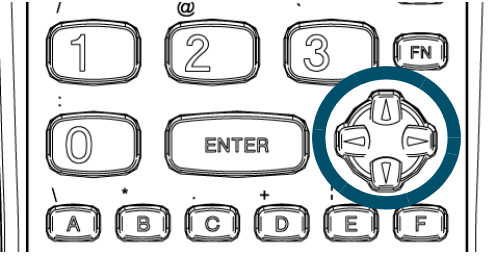

- 1. To initiate panning mode, press and hold the **<FN>** key>
- 2. Use the cursor keys (Refer to **[Figure 16:](#page-54-1)**) to move the display up, down, to the left, or to the right.
- 3. The viewport panning icon  $(\Box)$  is displayed along the right side of the display.
- 4. Release the **<FN>** key, to make the current cursor position visible.
	- Or, press and release the **<FN>** key and then move the viewport several times in one or more directions.
- 5. When finished, press and release the **<FN> key** again to return to the current cursor position.

## <span id="page-55-0"></span>**Falcon 33X and 34X**

<span id="page-55-1"></span>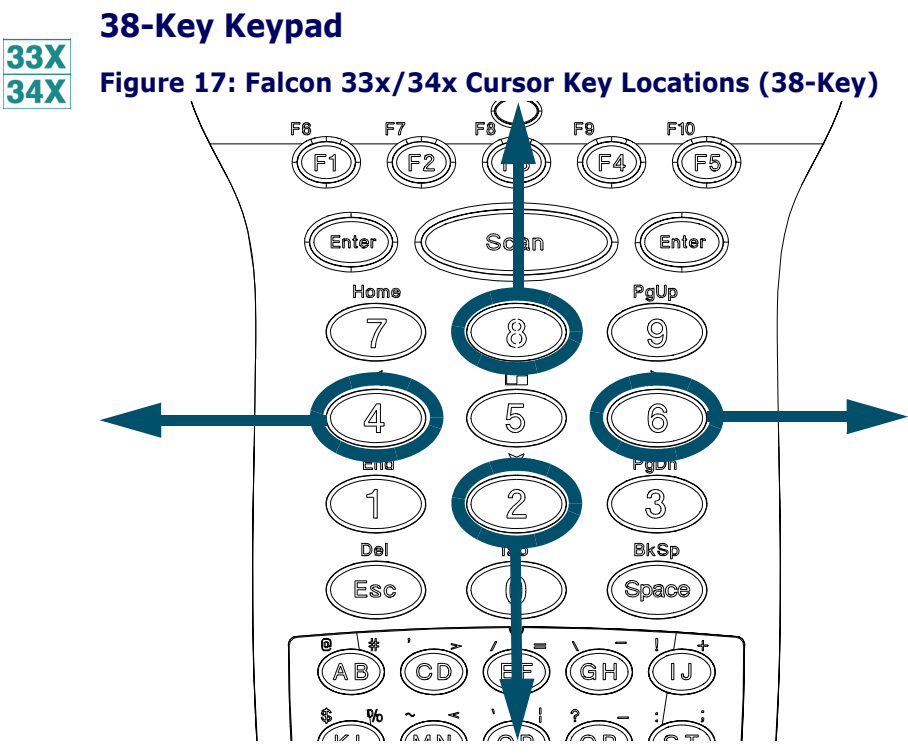

- 1. To initiate panning mode, press **<FN>+<5>** keys simultaneously. This action toggles the viewport panning mode on or off.
- 2. When viewport panning is initiated, the panning icon  $(\blacksquare)$  is displayed along the right side of the LCD.
- 3. Use the arrow keys (refer to **[Figure 17](#page-55-1)**) to move the display up, down, to the left, or to the right while in panning mode.
- 4. To exit panning mode, press the **Panning toggle** key (above the **<5>** key). Upon exit, the screen snaps back to the cursor. No character is displayed in this case.

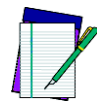

**It is not necessary to press <Fn> to activate the Panning Toggle key in order to exit the panning mode. If any other key is pressed (besides the <arrow> key or the <5> key), the Falcon exits panning mode, snaps back to the cursor, and displays the pressed character (if applicable).**

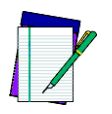

**33X 34X** 

**There is a difference in the way the Falcon 32X models and the Falcon 33X and 34X function when exiting panning mode. On the Falcons 33X and 34X, when the <FN>+<5> keys are pressed, panning mode is still active, but the <FN> state is not. Pressing the <A> alpha key to exit panning mode results in the letter "A" being displayed in the viewport.**

## **25-Key Keypad**

<span id="page-56-0"></span>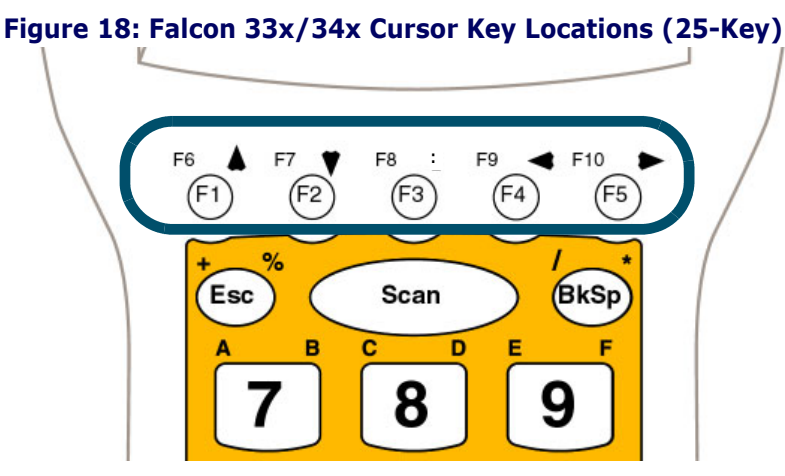

- 1. To initiate panning mode, type **<LAMP>** while in Alpha mode. This action toggles the viewport panning mode on or off.
- 2. When viewport panning is initiated, the panning icon  $(\Box)$  is displayed along the right side of the LCD.
- 3. Use the arrow keys (refer to **[Figure 18](#page-56-0)**) to move the display up, down, to the left, or to the right while in panning mode.
- 4. To exit panning mode, press the **<LAMP>** key. Upon exit, the screen snaps back to the cursor. No character is displayed in this case.

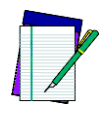

**It is not necessary to press <Fn> to activate the Panning Toggle key in order to exit the panning mode. If any other key is pressed (besides the <arrow> key or the <Lamp> key), the Falcon exits panning mode, snaps back to the cursor, and displays the pressed character (if applicable).**

<span id="page-57-2"></span>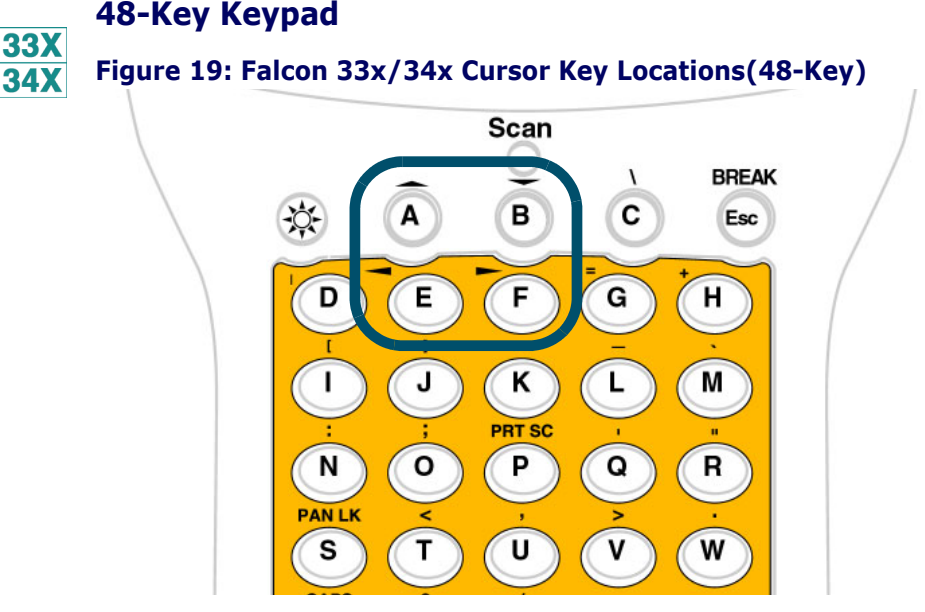

- 1. To initiate panning mode, press **<FN>+<PAN LK>** keys simultaneously. This action toggles the viewport panning mode on or off.
- 2. When viewport panning is initiated, the panning icon  $(\blacksquare)$  is displayed along the right side of the LCD.
- 3. Use the arrow keys (refer to **[Figure 19](#page-57-2)**) to move the display up, down, to the left, or to the right while in panning mode.
- 4. To exit panning mode, press the **<PAN LK>** key. Upon exit, the screen snaps back to the cursor. No character is displayed.

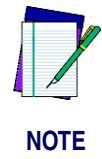

**It is not necessary to press <Fn> to activate the Panning Toggle key in order to exit the panning mode. If any other key is pressed (besides the <arrow> key or the <PAN LK> key), the Falcon exits panning mode, snaps back to the cursor, and displays the pressed character (if applicable).** 

## <span id="page-57-1"></span><span id="page-57-0"></span>**Adjusting the Contrast**

When working in dim or bright light, the contrast between the text and the background can be adjusted in the viewport.

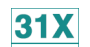

To adjust the contrast for the Falcon **31X**:

- Press and release the **<FN 2>** key
- Use the **<Light>** and **<Dark>** keys to adjust the contrast.
- When finished, press and release the **<FN 2>** key again.

To adjust the contrast for the Falcon **32X**: **32X** 

- Press and release the **<FN>** key.
- Use the **<Light** and **<Dark>** keys to adjust the contrast.
- When finished, press and release the **<FN>** key again.

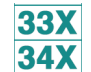

To adjust the contrast for Falcons **33X** and **34X**:

#### **25-Key Keypad**

- 1. Adjustment is performed by a double action on the <LAMP> key when the unit is in Alpha mode. Two dots to the right of the **Fn** Icon on the right-hand side of the display toggle back and forth to indicate the contrast mode is active.
- 2. The **<left arrow>** and **<down arrow>** keys decrease the contrast
- 3. The **<right arrow>** and **<up arrow>** keys increase the contrast.
- 4. When finished, press and release the **<Lamp>** key again.

#### **38-Key Keypad**

- 1. Press the **<Fn>+<Lamp>** keys simultaneously to enter the contrast adjust mode. Two dots to the right of the **Fn** Icon on the right-hand side of the display toggle back and forth to indicate the contrast mode is active.
- 2. The **<left arrow>** and **<down arrow>** keys decrease the contrast
- 3. The **<right arrow>** and **<up arrow>** keys increase the contrast.
- 4. When finished, press and release the **<Lamp>** key again.

#### **48-Key Keypad**

Press the **Light** and/or **Dark** key to adjust contrast.

## <span id="page-58-1"></span><span id="page-58-0"></span>**Using the Backlight**

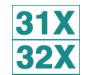

Use the backlight improve viewport visibility in dim light.

To use the backlight on Falcon **31X** and **32X** models:

• Press the  $\leq$ **Lamp>** ( $\bigcirc$ ) key, located on the left side of the unit just below the viewport, to turn the backlight on or off.

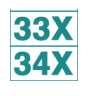

To use the backlight on Falcon **33X** and **34X** models:

Press the **<Lamp>** ( $\bullet$ ) key to turn the backlight on or off. On the 25- and 38-key keypad the **<Lamp>** key is located in the middle of the bottom row of the keypad matrix. On the 48-key keypad the lamp is in the upper left corner of the keypad.

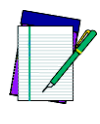

**NOTE**

**On the 25-key keypad, the <Lamp> key is only accessible when the Falcon is in Normal mode (NOT in Alpha mode).**

To save battery power, the backlight shuts off automatically if no key is pressed within a certain amount of time. The backlight will turn on again when any keypad key is pressed.

**5**

## **Using a Laser with the Falcon**

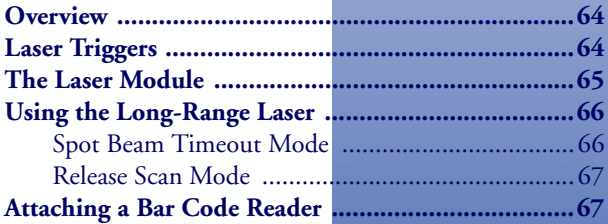

## <span id="page-61-1"></span>**Overview**

Some models of the Falcon come with a built-in high-performance laser scanner. To use this scanner, point the laser window at a bar code and press the trigger that activates the laser. A red light-emitting diode (LED) on the scanner module indicates when the Falcon is scanning, and a green LED indicates when a scan is successful.

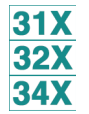

Some Falcon models are equipped with a long-range scanner. Refer to [page 54](#page-63-0) for information on using a long-range scanner on the Falcon.

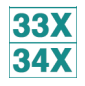

The Falcon **33X** and **34X** have a built-in front shooting laser.

- 1. To use the laser, aim the top of the unit at a barcode.
	- The laser is not aimed straight from the unit, but angles down at approximately a 15 degree angle. This allows scanning barcodes with a more natural hand position.
- 2. Press the **<Scan>** key.
- 3. A red LED directly below the LCD (above the **<F3>** key) indicates when the Falcon is scanning.
- 4. This LED switches to green when a scan is successful.

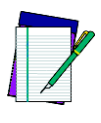

**NOTE**

**On the Falcon 34X 48-key keypad, there is no <Scan> key. Use the trigger.**

## <span id="page-61-2"></span><span id="page-61-0"></span>**Laser Triggers**

 $31X$ **32X** 

The left trigger (as seen from the front of the unit) is the default setting to operate the Falcon laser or another bar code reader attached to the Falcon, and the right trigger toggles the Falcon in and out of Alpha mode (models **31X**) or Function mode (models **32X**).The operation of these triggers can be switched. This will allows use of the right trigger as the laser trigger and the left trigger as the mode toggle.

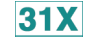

To swap the trigger operations in the Falcon **31X**:

• Press the **<FN 2>** key, and then press the **<SWAP>** key

Repeat to return to the default settings.

**32X** 

- To swap the trigger operations in the Falcon **32X**:
	- Press the **<FN>** key, and then press the **<SWP>** key
	- Repeat to return to the default settings.

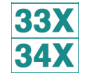

The Falcon **33X** and **34X** have only one Laser **<Scan>** key. It is the large elliptical key in the center of the top row on the keypad matrix. This key cannot be reprogrammed. This key is not present on a 48-key keypad.

## <span id="page-62-0"></span>**The Laser Module**

**31X**  $32X$ 

Normally, the laser window faces the left side of the Falcon for easy righthanded scanning. Rotate the laser module to hold the Falcon in the left hand while scanning.

<span id="page-62-1"></span>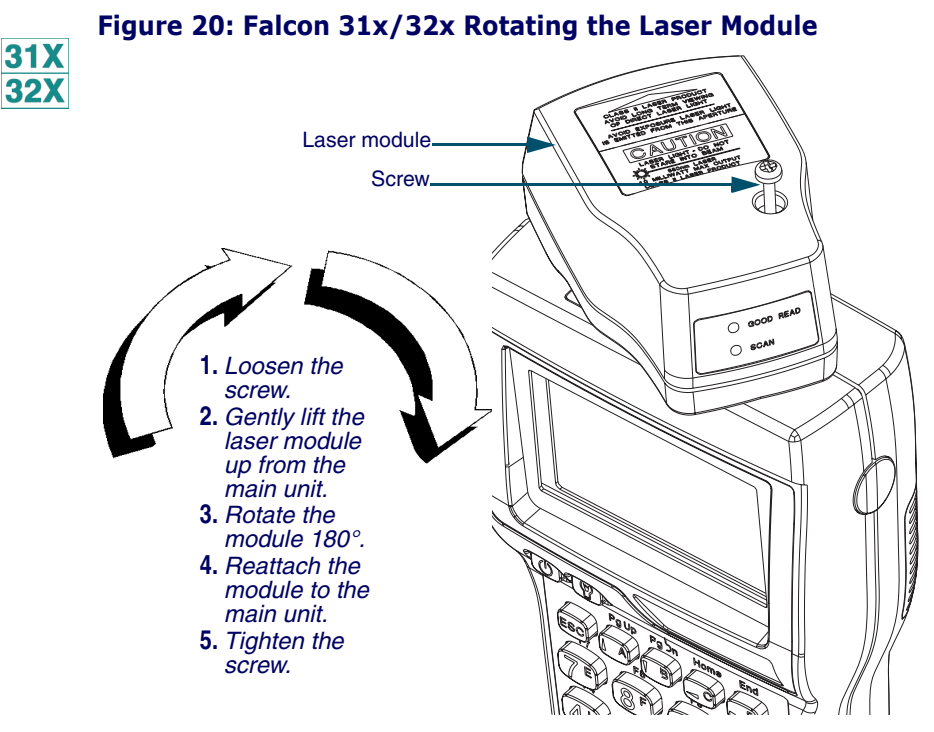

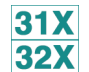

To rotate the laser module, complete the following steps:

1. Loosen the screw that secures the module to the main part of the Falcon (refer to **[Figure 20](#page-62-1)**).

- **Do not try to remove the screw.**
- 2. Gently lift the laser module away from the top of the main part of the Falcon.
	- The module will not completely separate from the rest of the Falcon. Do not try to force the units apart.
- 3. Swivel the module around until the laser window faces the opposite direction.
	- The module can rotate in only one direction. Do not force it the other way.
- 4. Press the laser module back into the main part of the Falcon, and tighten the screw.

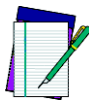

**To swap the operations of the laser triggers after changing the laser module's orientation refer to [page 52](#page-61-2).**

## <span id="page-63-0"></span>**Using the Long-Range Laser**

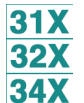

The Falcon's optional long-range integrated laser uses a spotting beam to scan bar code labels from a distance.

For the Falcon to read the bar code with its scanning beam, aim the spotting beam at the center of the bar code.

#### **Figure 21: Falcon 31x/32x/34x Long-Range Laser Operation**

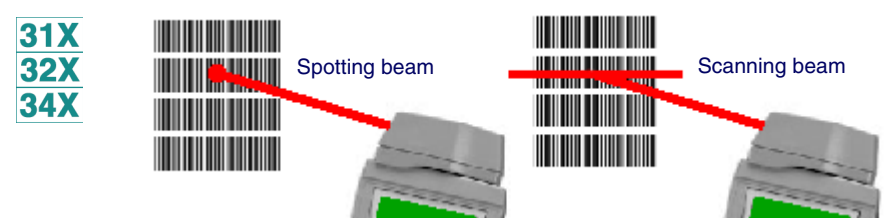

The long-range laser may be operated in either of two trigger modes.

## <span id="page-63-1"></span>**Spot Beam Timeout Mode**

**Spot Beam Timeout** is the default mode of operation:

- 1. Press and hold the laser trigger for the laser to emit a spotting beam.
- 2. Aim this beam at the center of the bar code.
- 3. After a short timeout period, the laser switches to a full scanning beam and reads the bar code.
	- The default timeout period is one-half second.

#### <span id="page-64-0"></span>**Release Scan Mode**

**Release Scan** mode provides greater control over the spotting beam:

- 1. Press and hold the laser trigger for the laser to emit a spotting beam.
	- The spotting beam stays on for up to 5 seconds until the trigger is released in **Release Scan** mode.
- 2. The laser switches to a full scanning beam and reads the bar code.
- 3. Turn off the full scanning beam by pressing and releasing the trigger.

To prevent accidental scanning, both modes require that the laser trigger is held down to activate the spotting beam.

## <span id="page-64-1"></span>**Attaching a Bar Code Reader**

 $31X$ **32X**  If a Falcon **31X** or **32X** does not have an integrated laser scanner, a bar code reader can be attached to the connector at the top. The reader's cable must have a standard nine-pin squeeze connector at the end.

To attach a bar code reader:

- Match the orientation of the holes on the squeeze connector with the pins on the Falcon's connector.
- Push the squeeze connector onto the Falcon's connector until it is firmly in place. Refer to **[Figure 22](#page-65-0).**

<span id="page-65-0"></span>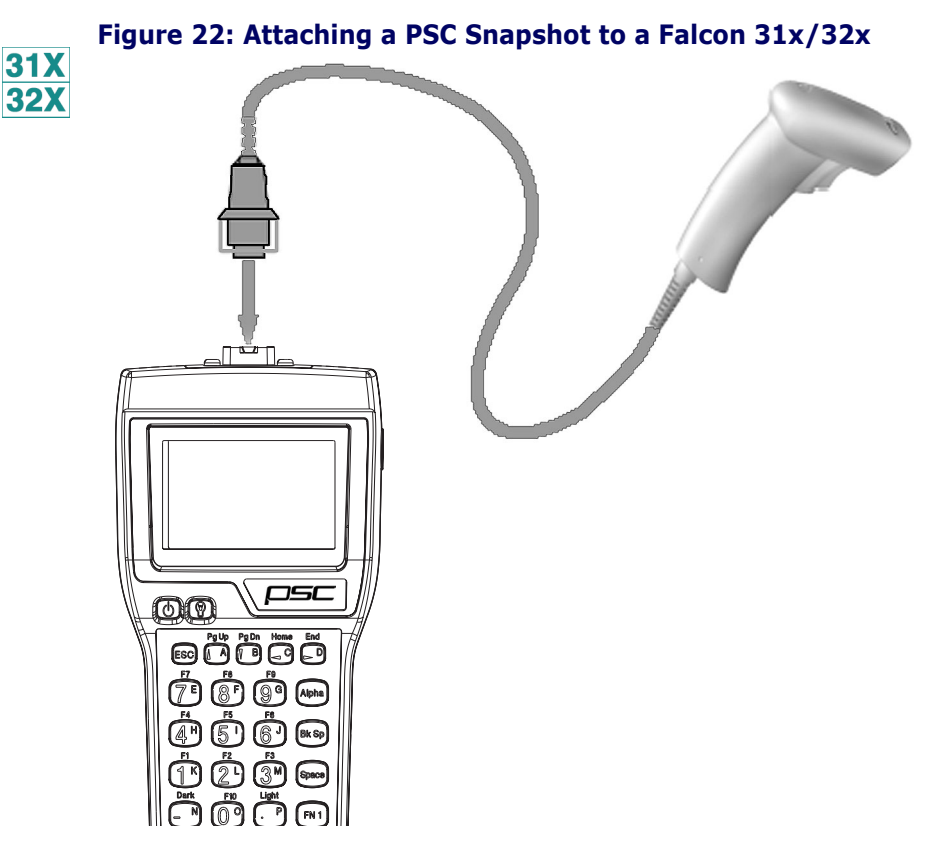

To disconnect the bar code reader from the Falcon:

- 1. Press the sides of the squeeze connector
- 2. Pull it away from the Falcon's connector.

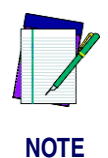

**The internal laser is the only option for scanning with Falcons 33X and 34X. Due to industrial sealing of these models and environmental issues, no external port is available for external lasers, even if the Falcon 33X or 34X is ordered without an internal laser.**

## **The Falcon Dock**

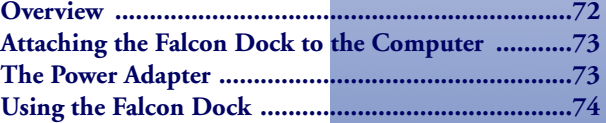

**6**

## <span id="page-67-0"></span>**Overview**

The Falcon Dock acts as a docking station for the Falcon and has two primary functions:

- Recharges the Falcon's NiCD or NiMH battery pack
- Provides a connection for serial communications between the Falcon and the host computer or another serial device, such as a printer or modem

#### **Figure 23: The Falcon Dock**

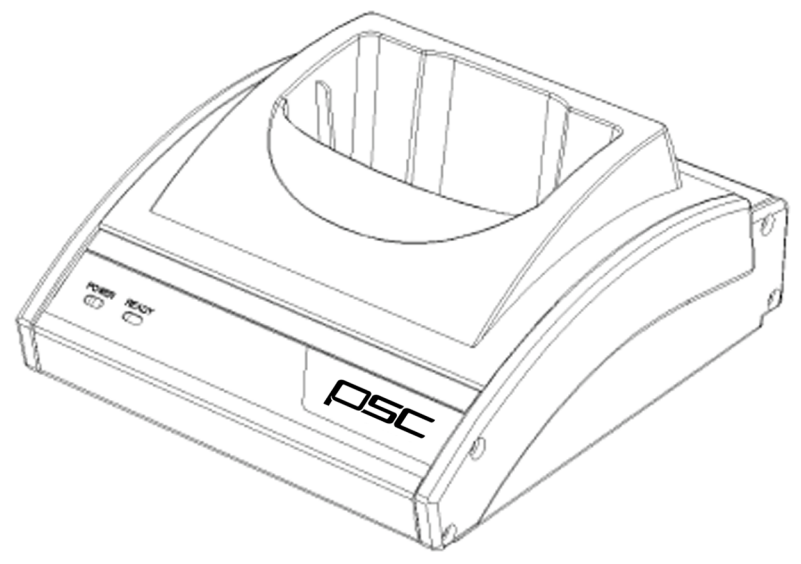

#### **Electrical Ratings**

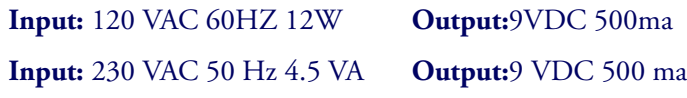

#### **Cables**

A cable and a power adapter for the Falcon Dock are available separately. To make cables, see the **Falcon DOS Portable Terminals Advanced User's Guide** for pin assignments.

## <span id="page-68-0"></span>**Attaching the Falcon Dock to the Computer**

Complete the following steps:

- 1. Attach the 25-pin end of the cable to the cable connector on the back of the Falcon Dock (refer to **[Figure 24](#page-68-2)**).
- 2. Attach the other end of the cable to a serial port on the selected computer.
- 3. If the optional power adapter was ordered, attach it to the Falcon Dock (see the next section).

#### <span id="page-68-2"></span>**Figure 24: Back Panel of the Falcon Dock**

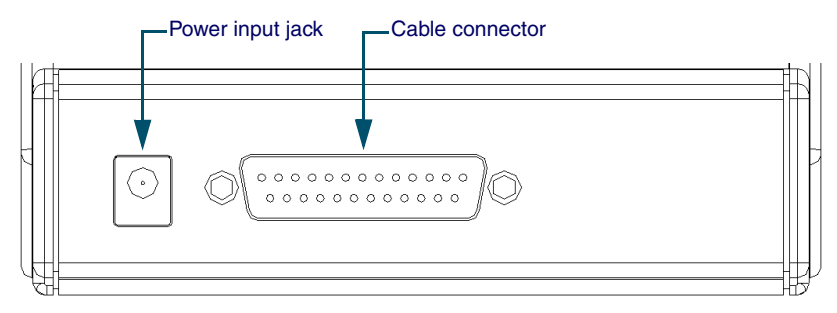

## <span id="page-68-1"></span>**The Power Adapter**

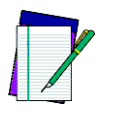

**NOTE**

**Use only PSC power supplies approved for the Falcon DOS Portable Data Terminal**

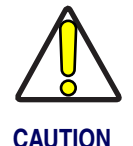

**If alkaline batteries are being used in the Falcon, do not connect a power adapter to the dock. Attempting to recharge alkaline batteries may cause battery leakage. Use only a 9-volt power adapter supplied by a PSC dealer. Using another adapter can damage the dock.**

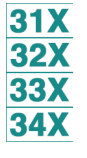

A 9-volt power adapter can be used with the Falcon Dock to recharge the NiCD or NiMH batteries in the Falcon. Power adapters are available from a PSC dealer or reseller.

- 1. Attach the small, round plug of the power adapter to the power input jack on the back of the Falcon Dock (refer to **[Figure 24](#page-68-2)**).
- 2. Plug the other end into an outlet or power strip.
- 3. The red light-emitting diode (LED) labeled POWER on the front panel of the Falcon Dock should light up.

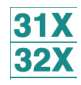

The power adapter is used only to recharge the batteries in the Falcon **31X** or **32X**.

- The **Ready** light indicates that the Falcon is properly inserted in the dock.
- The **Ready** light appears red when charging and green when fully charged.

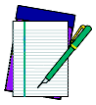

**The LED indicators on the Falcon Dock will not light up if the power adaptor is not used. Serial communications will operate normally even though the indicator LEDs will remain dark without the adapter.**

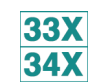

In the Falcon **33X** and **34X**, the dock's power must be on for serial communication to occur.

## <span id="page-69-0"></span>**Using the Falcon Dock**

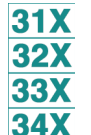

Set up the Falcon Dock as described in the preceding sections. Refer to [Chapter 9](#page-90-0) for information on troubleshooting problems with the Falcon Dock.

- 1. Place the Falcon into the dock, with the keypad facing the front.
	- 2. If a power adapter is being used, the green LED labeled **Ready** on the front panel of the Falcon Dock lights up.

While the Falcon is in its dock:

- Programs can be downloaded into the Falcon or data returned from it just as if it were connected directly to the computer.
- The Falcon can be left in the dock while using an attached bar code reader.
- The Falcon Dock can be used to recharge either nickel-cadmium (NiCD) or nickel metal hydride (NiMH) battery packs.

Leave the battery pack in the Falcon when placing it in the dock. The battery pack and the lithium backup battery will be recharged while the **Ready** light is on.

Charging time is 8 to 15 hours, depending on the type of battery pack and the current charging level.

**Communications between Falcon models 33X and 34X and the host are exactly the same as a Falcon 32X dock or a hardwire connection with the following exceptions:**

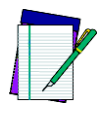

**NOTES**

**The Falcon 33X and 34X use IR for data transmission. The dock will not propagate other RS-232 control signals (such as RTS and CTS).** 

**These signals are loopbacked on the dock (CTS <-> RTS, etc.). Applications that expect these signals will need to be modified.**

**Even though the Falcon 33X and 34X are IR, the dock allows full duplex communications between the Falcon and host.**

## **NOTES**
# **The Falcon Four-Slot Dock**

<span id="page-72-0"></span>**7**

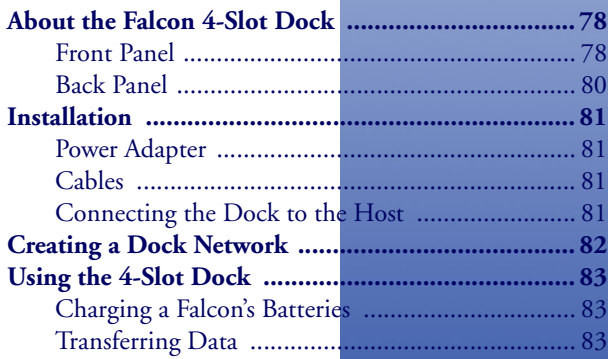

#### <span id="page-73-0"></span>**About the Falcon 4-Slot Dock**

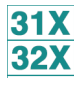

This chapter describes how to set up and use the Falcon 4-Slot Dock. The Falcon 4-Slot Dock is specially designed for use with Falcon **31X** and **32X** DOS portable terminals only.

For more information, refer to the **Falcon DOS Portable Terminals Advanced User's Guide**.

Use the Falcon 4-Slot Dock to:

- Provide a connection for serial communications between one to four Falcons and a host computer.
- Recharge the Falcon's nickel cadmium (NiCD) or nickel metalhydride (NiMH) battery pack.

A dock network can be used by connecting two or more 4-Slot Docks to each other and connecting just one dock to the host. A Falcon in any slot on any dock in the network can exchange data with the host. While a slot is busy, all other slots in the network must wait for that one to become free.

#### <span id="page-73-2"></span>**Electrical Rating**

**Input:** 100-125 VAC 47-63 Hz

**Output:** 7.5 VDC 2A

#### <span id="page-73-1"></span>**Front Panel**

The Falcon 4-Slot Dock has several light-emitting diodes (LEDs). [Figure 25](#page-74-0) shows the placement of the four types of LEDs.

- Two LEDs per slot show the status for each slot.
- Two unique LEDs show the status for the entire 4-Slot Dock.

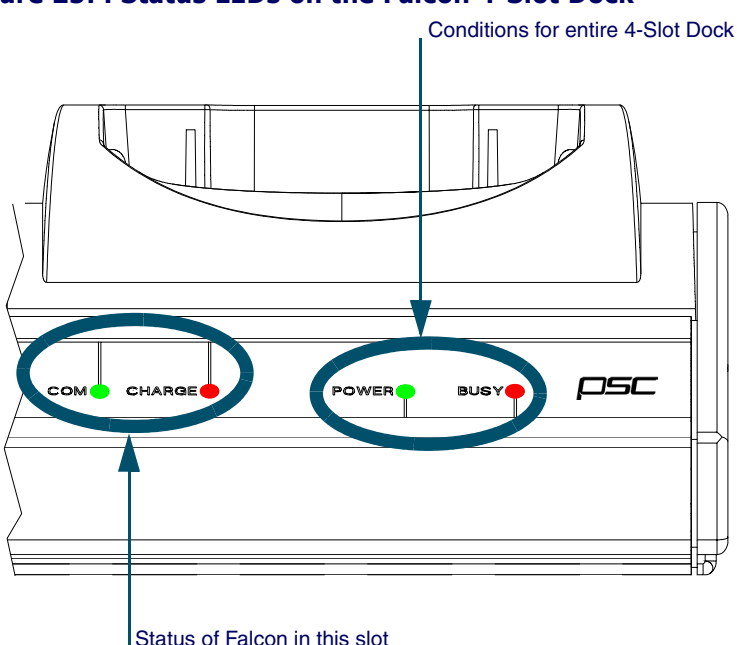

<span id="page-74-0"></span>**Figure 25: . Status LEDs on the Falcon 4-Slot Dock** 

#### **Status of Entire Unit**

The front panel of the 4-Slot Dock has two LEDs on the right side of the unit that indicate conditions for the entire 4-Slot Dock unit. (refer to [Figure 25](#page-74-0))

- **POWER**: Green indicates that the dock is receiving electricity through the power adapter.
- **BUSY**: Red indicates that another 4-Slot Dock in the network is communicating with the host.

#### **Status of individual Slots**

Two LEDs on the left front of each individual slot (refer to [Figure 25](#page-74-0)) show the status of the Falcon portable in that slot.

- **COM**: Green indicates that the Falcon has control of the communications line to the host.
- **CHARGE**: Red indicates that the Falcon's batteries are being charged. Green indicates that the batteries are fully charged.

#### <span id="page-75-0"></span>**Back Panel**

The back panel of the 4-Slot Dock has cable jacks for connections to the host computer and other 4-Slot Docks (refer to **[Figure 26](#page-75-1)**). The power input jack is also located there. (For information about connecting docks, refer to **[Figure 27 on page 68](#page-77-1)**.

<span id="page-75-1"></span>**Figure 26: . The Back Panel on the Falcon 4-Slot Dock** 

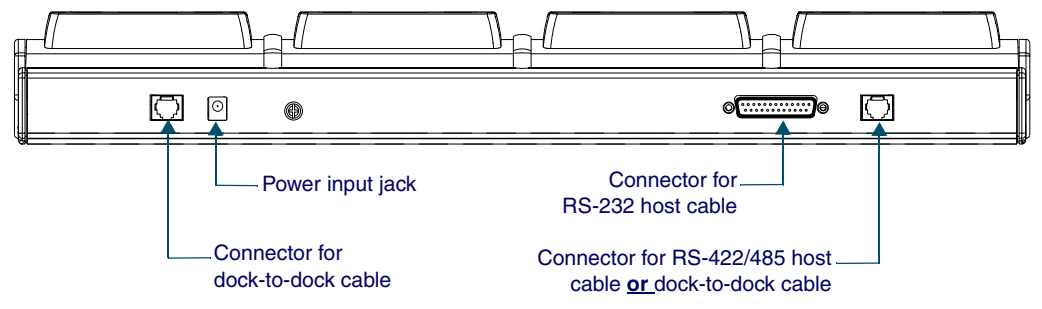

#### <span id="page-76-0"></span>**Installation**

#### <span id="page-76-1"></span>**Power Adapter**

Use one of the following:

- **US**: US style 110VAC plug (PSC part number 00-850-00)
- **International**: 100–250VAC 47–63Hz input with IEC320 (part number 00-851-00; includes power cord)

#### <span id="page-76-2"></span>**Cables**

To connect the 4-Slot Dock to a host computer, use one of the following:

- **RS-232 cable** (PSC part number 00-884-32)
- **RS-422/485 cable** (custom-built for the application)

To form a network of multiple 4-Slot Docks, connect the docks to each other with either of the following PSC cables:

- **2-foot cable** (PSC part number 00-884-36)
- **10-foot cabl**e (PSC part number 00-884-37)

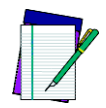

**Refer to the Falcon DOS Portable Terminals Advanced User's Guide for pin assignments.**

#### <span id="page-76-3"></span>**Connecting the Dock to the Host**

To connect the Falcon 4-Slot Dock to a computer, complete the following steps:

- 1. Plug one end of the serial cable into the appropriate connector on the back of the 4-Slot Dock.
- 2. Attach the other end of the cable to an available serial port on the computer.
- 3. Attach the power adapter cord to the power input jack on the back of the dock.
	- If using the international power adapter, plug one end of the power cord into the power adapter.
- 4. Plug the power cord into an outlet or power strip (preferably one that has surge protection).
	- The **Power** LED on the front panel of the dock lights up.

#### <span id="page-77-0"></span>**Creating a Dock Network**

[Figure 27](#page-77-1) shows the back of two docks in a network.

<span id="page-77-1"></span>**Figure 27: . Network Connections for Falcon 4-Slot Docks** 

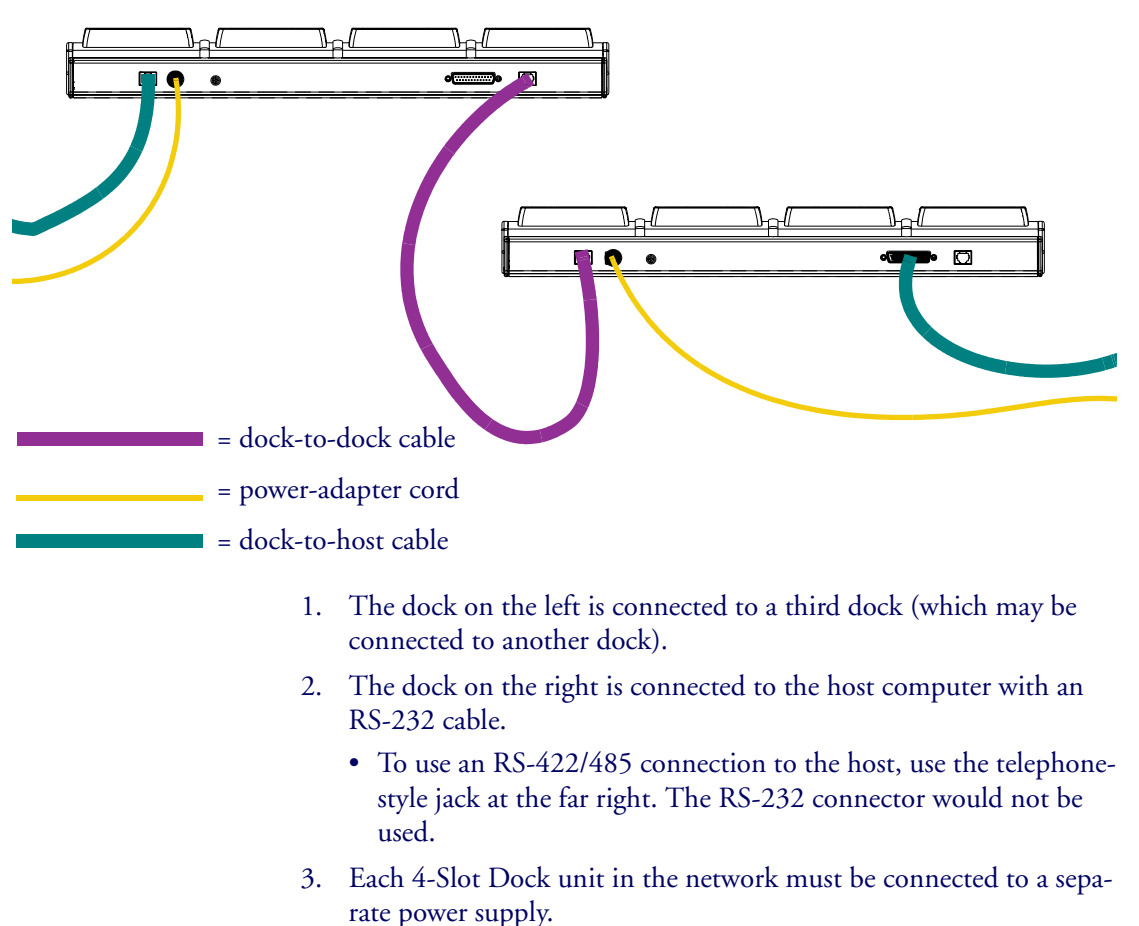

#### <span id="page-78-0"></span>**Using the 4-Slot Dock**

#### <span id="page-78-1"></span>**Charging a Falcon's Batteries**

To charge the rechargeable batteries in a Falcon, place the Falcon into any slot of a 4-Slot Dock that is connected to a power supply. The dock does not need to be connected to a computer.

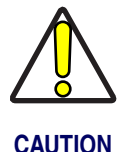

**Only Falcons equipped with rechargeable NiCD or NiMH batteries should be used with the Falcon 4-Slot Dock. Using Alkaline batteries can cause battery leakage and possible damage to the Falcon.**

#### <span id="page-78-2"></span>**Transferring Data**

<span id="page-78-3"></span>To transfer programs or data files between a Falcon and a computer through a 4-Slot Dock, a PSC's XFER utility can be used, the Falcon Configuration Utility, or any standard serial-transfer program.

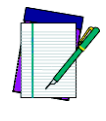

**For information about using XFER or the Falcon Configuration Utility, see the Falcon DOS Portable Terminals Advanced User's Guide.**

**NOTE**

#### **NOTES**

# <span id="page-80-0"></span>**8**

## **The Falcon Vehicle Mount Powered Dock**

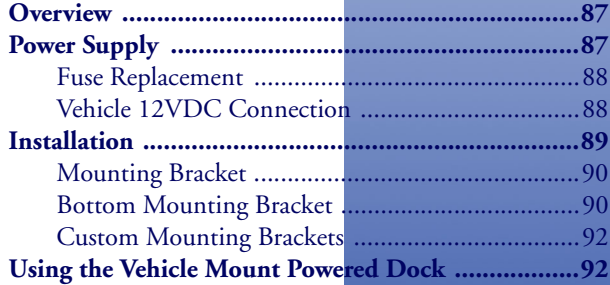

#### <span id="page-81-0"></span>**Overview**

The Vehicle Mount Powered Dock is designed for road vehicles such as  $31X$ step vans or semi tractors and forklifts using the optional mounting **32X** bracket. The mounting configuration is flexible to respond to the variety of vehicle configurations and personal driver preferences.

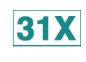

<span id="page-81-3"></span>• The Falcon **31X** without an integrated laser functions in the Vehicle Mount Powered Dock.

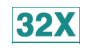

• The Vehicle Mount Powered Dock also functions with the Falcon **32X** with or without an integrated laser.

PSC offers a standard mounting bracket that provides vibration isolation (recommended for forklifts), however a custom bracket or off-the-shelf cell phone mounting equipment can also be used.

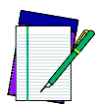

**There is also a Vehicle Mount Dock (without power) available for the Falcon 31X and 32X (PSC part number 00-445-00).**

**NOTE**

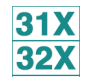

The vehicle-mounted dock holds the Falcon **31X** and **32X** as specified above. The powered docking station has two primary uses:

- <span id="page-81-5"></span><span id="page-81-2"></span>1. Recharge the NiMH battery pack(s) and lithium backup batteries.
- 2. Provide a connection for serial communications between the Falcon and the host computer or another serial device, such as a printer or modem.

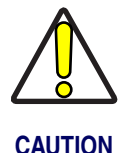

**If the Falcon contains Alkaline or non-rechargeable batteries, do not connect the power supply to the dock.**

#### <span id="page-81-1"></span>**Power Supply**

<span id="page-81-4"></span>AC Power supplies are available that meet either 110V - 120V or 200V - 240V. The Vehicle Mount Powered Dock requires a DC power source within the range of 11 V to 16.5 V.

#### <span id="page-82-3"></span><span id="page-82-0"></span>**Fuse Replacement**

The unit uses a 250V, 1.5A (fast blow), high current interrupting rated fuse that is externally accessible and user replaceable. Should it need replacement, replace with same size, rating and type of fuse (such as Bussman AGC-1 1/2).

#### <span id="page-82-1"></span>**Vehicle 12VDC Connection**

<span id="page-82-2"></span>The dock is designed for use with any automotive DC power source within the range of 11 V to 16.5 V.

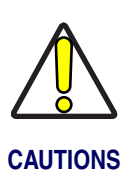

**Connect the vehicle cable to an unswitched outlet on the vehicle's fuse box to reduce the chance of interference from the vehicle's charging system.** 

**Correct electrical polarity and grounding is required for safe and proper installation. Only connect to a negative ground DC supply circuit. This is not for installation to positive ground circuits.**

#### **Figure 28: Proper Connection of the Vehicle Cable**

RED (to Positive terminal on vehicle's electrical system)

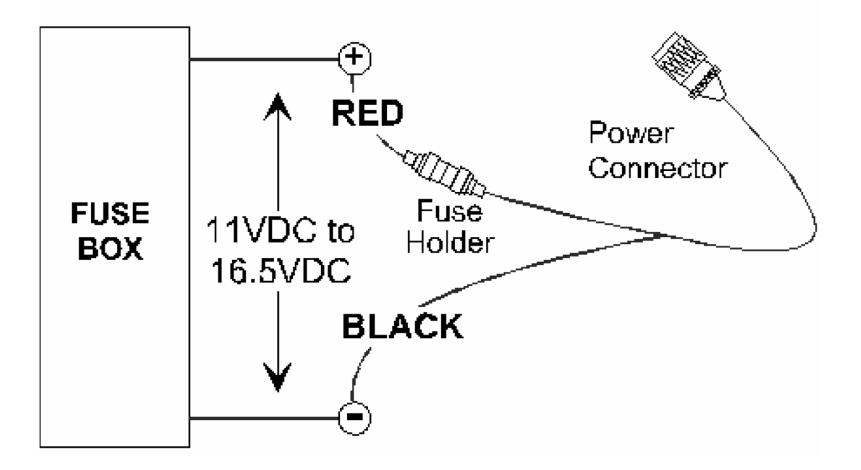

When the dock is connected to an unswitched outlet on the fuse box the Falcon battery will always receive a charge from the vehicle battery. If the unit is left turned on for extended periods of time, the Falcon could drain the vehicle battery.

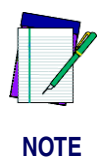

**If the dock is connected to a switched outlet on the fuse box, the Falcon battery will only charge when the vehicle is on. This eliminates the problem of draining the vehicle battery.** 

#### <span id="page-83-3"></span><span id="page-83-0"></span>**Installation**

<span id="page-83-2"></span>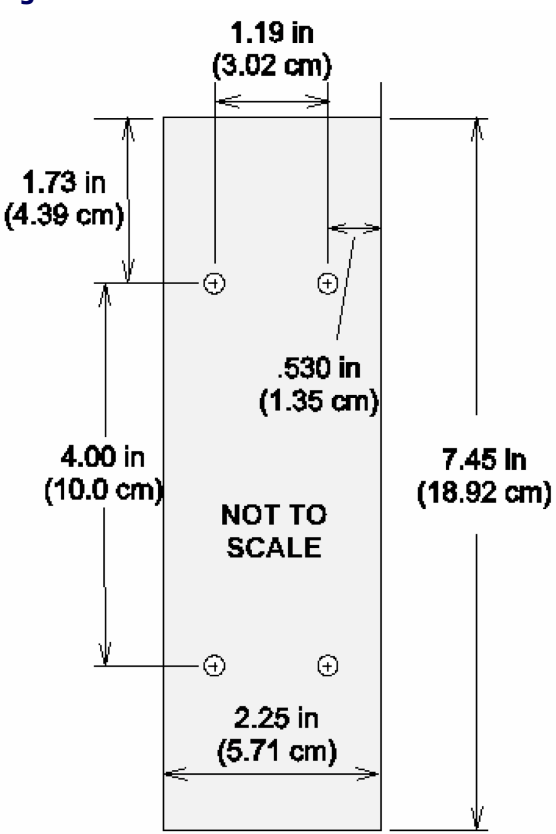

#### <span id="page-83-1"></span>**Figure 29: . Powered Dock Bracket Mounting Pattern**

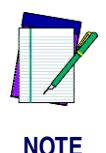

**PSC recommends the Falcon be inserted in the dock only after the dock is securely mounted to a vehicle.**

#### <span id="page-84-0"></span>**Mounting Bracket**

Complete the following instructions for the PSC Powered Dock Mounting bracket:

- 1. Assemble the mounting bracket.
- 2. Install the mounting bracket on a stable, flat surface. Use the Powered Dock mounting bracket or an equivalent mounting assembly.
- 3. Insert the Falcon in the dock bracket assembly.
- 4. Connect the power source to the dock.
- 5. The Dock Power LED illuminates.
- 6. Turn the Falcon on.

**[Figure 29](#page-83-1)** shows the mounting pattern for a standard mount. Refer to [Figure 32](#page-86-2) for the mounting pattern if using a custom mount.

#### <span id="page-84-1"></span>**Bottom Mounting Bracket**

<span id="page-84-2"></span>1. Install the Bottom Mounting Bracket portion of the mounting assembly to the vehicle using ¼" (6.35mm) maximum diameter fasteners. Refer to **[Figure 30](#page-85-0).** 

# <span id="page-85-3"></span>읍

<span id="page-85-0"></span>**Figure 30: Bottom Mounting Bracket** 

2. Fasten the back plate assembly to the dock using the through holes in the back plate and the threaded holes in the back of the dock. Four #8-32 fasteners are provided with the mounting kit. Refer to [Figure 31](#page-85-1).

#### <span id="page-85-1"></span>**Figure 31: . Fasten Back Plate Assembly to dock**

<span id="page-85-2"></span>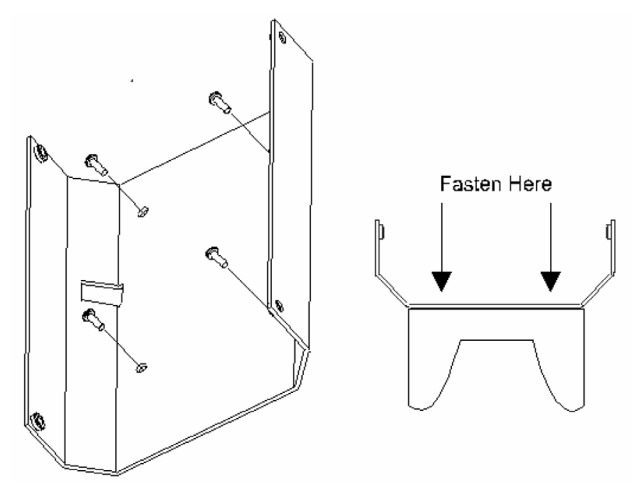

3. The dock is ready for cabling.

#### <span id="page-86-0"></span>**Custom Mounting Brackets**

<span id="page-86-3"></span>When using a non-Falcon mounting bracket, use the dimensions in [Figure 32](#page-86-2) when placing the custom bracket on the dock.

<span id="page-86-2"></span>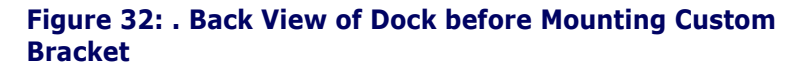

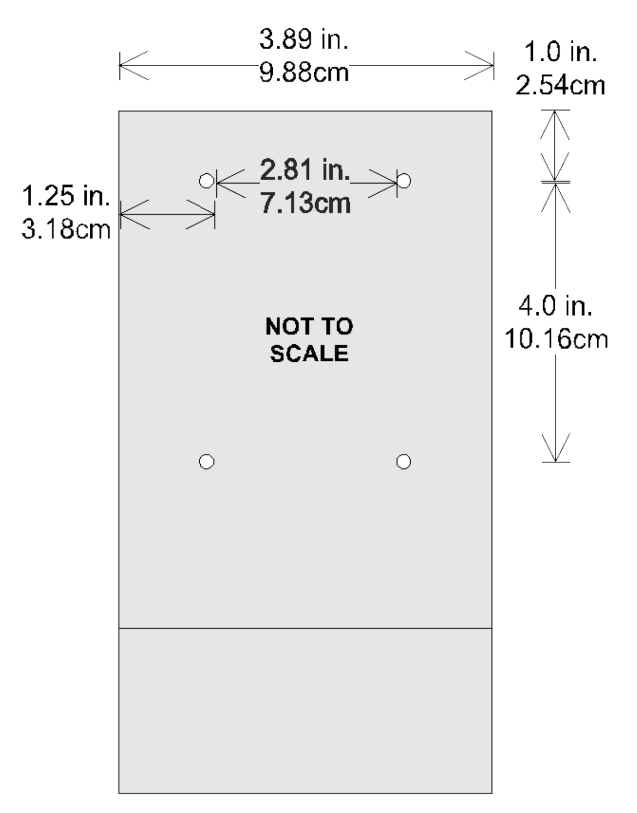

#### <span id="page-86-4"></span><span id="page-86-1"></span>**Using the Vehicle Mount Powered Dock**

1. Place the Falcon in the dock with the keypad facing out, towards the indicators.

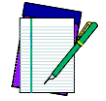

**The Power LED on the dock is illuminated when the dock is receiving DC power. Batteries in the Falcon will not charge unless the Power LED is on.**

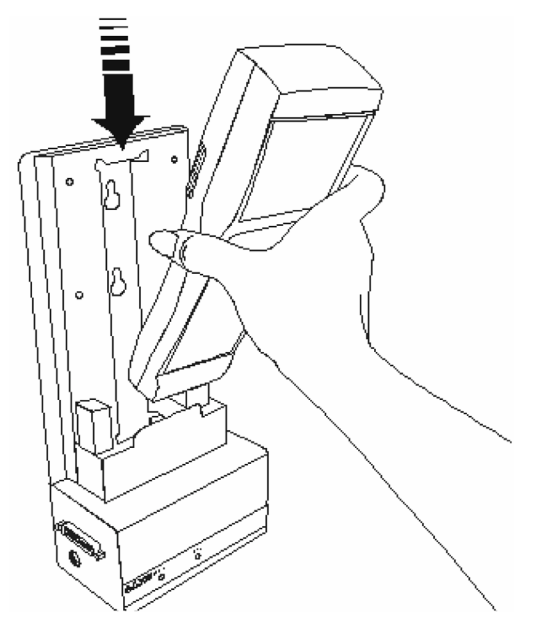

<span id="page-87-0"></span>**Figure 33: . Insert the Falcon in Vehicle Mount Powered Dock**

2. Push the Falcon down into the well and release. The hand-strap hook connects with the upper tab, securing the Falcon in the dock. Refer to **[Figure 33](#page-87-0)**.

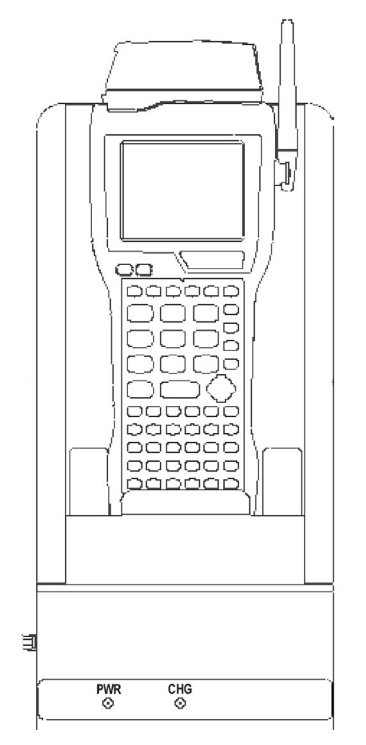

#### **Figure 34: . Falcon Dock Installed in the Vehicle Mounting Bracket**

- 3. The dock begins charging the batteries when the Falcon is inserted into the dock. The Falcon can begin communicating with another serial device, such as a printer or modem.
- 4. Please refer to the **Falcon Advanced User's Guide** for instructions on sending data to and from a printer or modem.

<span id="page-88-0"></span>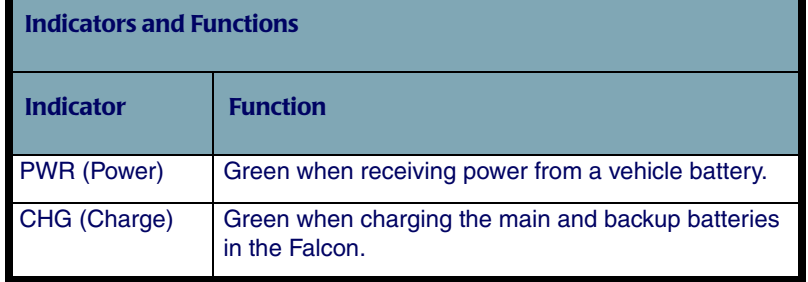

#### **Table 21.**

#### **NOTES**

# **9**

# **Troubleshooting, Care and Technical Support**

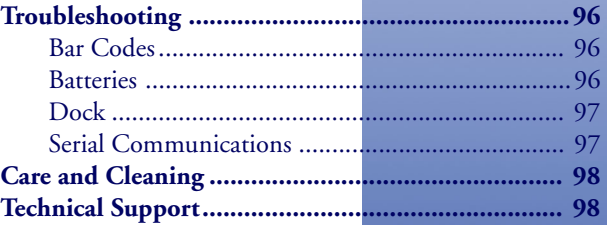

#### <span id="page-91-5"></span><span id="page-91-0"></span>**Troubleshooting**

#### <span id="page-91-3"></span><span id="page-91-1"></span>**Bar Codes**

#### **Bar code won't scan**

- Check the quality of the bar code. Labels which are faded or scratched are less likely to scan.
- Verify that the unit is configured to read the type of bar code being scanned. Scan the D1 parameter and try again. (Refer to Predefined Defaults in Appendix C of the **Falcon DOS Portable Data Terminals Advanced User's Guide** for the D1 parameter.)
- When an attached scanning device isn't functioning correctly, verify it is not broken by using another device.

#### **Bar code won't scan with laser**

- Vary the scanning angle and distance. Avoid aiming the laser beam perpendicular to the bar code label or at extreme angles.
- Verify that the laser beam is intersecting the entire bar code label.

#### **Bar code won't scan with wand**

• Ensure that the wand is passing over the entire bar code label. Holding the wand like a pencil in front of the left side of the label, use a swift sweeping motion to move the wand towards the other end of the label.

#### <span id="page-91-2"></span>**Batteries**

#### <span id="page-91-4"></span>**Unit won't turn on**

- Replace with a fully charged battery.
- Close the battery door securely.

#### <span id="page-92-2"></span>**Data is lost**

- Turn the unit off and wait for the "Powering Down" screen to disappear before replacing batteries.
- Never leave the unit for an extended period of time without a main battery pack.

#### **Unit turns off unexpectedly and won't turn on**

The battery is likely too weak to continue operating the unit. Replace the main battery pack with a fully charged battery and then turn the unit on.

#### <span id="page-92-0"></span>**Dock**

#### **The Ready light does not come on**

- Make sure the **Power** light is on.
- Make sure the Falcon is fully inserted into the dock, with the keypad facing out.

#### **The Ready light still does not come on**

- Make sure the Falcon Dock adapter is securely attached to the Falcon.
- Make sure the contacts in the dock are clean. (If a power adapter is not being used, the light will not come on.)

#### <span id="page-92-7"></span><span id="page-92-1"></span>**Serial Communications**

#### <span id="page-92-5"></span>**Data transfer doesn't succeed**

- <span id="page-92-4"></span>• Do communications parameters agree (COM port, baud rate, transfer protocol)?
- <span id="page-92-6"></span><span id="page-92-3"></span>Is the cable designed for use with the Falcon (PSC-specific RJ cable) or the dock (25-pin null modem cable)?
- <span id="page-92-8"></span>Is there disk drive space available on the receiver for the file being sent? If not, delete unnecessary files.

#### <span id="page-93-0"></span>**Care and Cleaning**

<span id="page-93-2"></span>With normal use, the Falcon DOS portable terminal, the Falcon Dock, and the Falcon 4-Slot Dock require no maintenance. If a unit gets dirty, wipe it with a damp cloth.

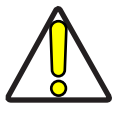

**Do not immerse either the Falcon or the docks in liquid.**

**Do not use abrasive cleaners on the display screen.**

#### <span id="page-93-1"></span>**Technical Support**

#### **PSC Website Technical Support**

The most comprehensive source for technical support and information for PSC products is the PSC website, at **www.pscnet.com**. The site offers answers to frequently asked questions (FAQs), software updates, patches, demos, product documentation, and instructions for returning products for repair. Select **Contact PSC** from the Search Menu.

#### **Reseller Technical support**

Another excellent source for technical assistance and information is an authorized PSC reseller. A reseller is directly acquainted with specific types of businesses, application software, and computer systems and, therefore, is in the best position to provide individualize assistance.

#### **E-Mail Technical Support**

If the solution to a technical support question is not available through the PSC website or a local reseller, contact PSC technical support directly via E-mail at TechSuport@pscnet.com.

#### **Telephone Technical Support**

To speak to technical support staff, please call (541) 685-3600.

### **Index**

**25-key keypad** [30](#page-39-0) to [34](#page-43-0) compared to PC [31](#page-40-0) input modes [32](#page-41-0) **38-key keypad** [34](#page-43-1) to [38](#page-47-0) compared to PC [35](#page-44-0) input modes [36](#page-45-0) international characters [38](#page-47-1) repeating keystrokes [41](#page-50-0) **41-key keypad** [22,](#page-31-0) [23](#page-32-0) to [26](#page-35-0) compared to PC [23](#page-32-1) **48-key keypad** [39](#page-48-0) to [41](#page-50-1) compared to PC [39](#page-48-1) input modes [40](#page-49-0) **4-slot dock** [6,](#page-15-0) [63](#page-72-0) to [69](#page-78-3) electrical ratings [64](#page-73-2) **57-key keypad** [27](#page-36-0) to [30](#page-39-1) compared to PC [27](#page-36-0) icons [29](#page-38-0) input modes [29](#page-38-0) international characters [29](#page-38-1) repeating keystrokes [30](#page-39-2)

#### **A**

**accessories** [6](#page-15-1) **applications** [20](#page-29-0) **auto-shutoff feature** [12](#page-21-0)

#### **B**

**backlight** [49](#page-58-0) **backup battery** [11](#page-20-0) **bar code** reader, attaching to Falcon [55](#page-64-0) to [56](#page-65-0) troubleshooting [82](#page-91-3) **batteries** charging  $6, 7$  $6, 7$  $6, 7$ disposal [11](#page-20-1) electrical rating [11](#page-20-2) Falcon  $31X$  [13](#page-22-0) to [14](#page-23-0) Falcon 32X [13](#page-22-0) to [14](#page-23-0) Falcon 33X [14](#page-23-1) to [15](#page-24-0)

Falcon 34X [16](#page-25-0) to [17](#page-26-0) low-battery warning [12](#page-21-1) recharging [58](#page-67-0) replacing  $16, 83$  $16, 83$  $16, 83$ troubleshooting [83](#page-92-2) types  $11$ 

#### **C**

**cable** troubleshooting [83](#page-92-3) **care and cleaning** [84](#page-93-2) **charging batteries** [6](#page-15-2), [7](#page-16-0) **communications parameters** troubleshooting [83](#page-92-4) **contrast, viewport** [48](#page-57-0) to [49](#page-58-1) **cursor keys** [44](#page-53-0), [46](#page-55-0), [47](#page-56-0), [48](#page-57-1) **cursors** [24](#page-33-0), [29](#page-38-0), [37](#page-46-0), [40](#page-49-1) Falcon31x [24](#page-33-0)

#### **D**

**data transfer** troubleshooting [83](#page-92-5) **disk icon** [24](#page-33-1), [29](#page-38-2), [32](#page-41-1), [36](#page-45-1), [40](#page-49-2) **[display](#page-52-0)** *refer [to viewport](#page-70-0)* **dock** [57](#page-66-0) to 61 4-slot [63](#page-72-0) to [69](#page-78-3) electrical ratings [58](#page-67-1) Falcon 4-Slot Dock [6](#page-15-0) Falcon Dock [6](#page-15-3) power adapter [59](#page-68-0) troubleshooting [83](#page-92-6) [Vehicle Mount Powered](#page-80-0) *refer to Vehicle Mount Powered Dock* double action key mode [33](#page-42-0), [37](#page-46-1) **double strike mode** [33](#page-42-1), [37](#page-46-2)

#### **E**

**electrical rating** 4-slot dock [64](#page-73-2) dock [58](#page-67-1) falcon [11](#page-20-2)

#### **F**

**Falcon** 4-slot dock [6](#page-15-0) [63](#page-72-0) to [69](#page-78-3) accessories for [6](#page-15-1) applications [20](#page-29-0) attaching scanner to [55](#page-64-0) to [56](#page-65-0) automatic shutoff [12](#page-21-0) batteries [11](#page-20-0) charging  $6, 7$  $6, 7$  $6, 7$ care and cleaning of [84](#page-93-2) dock  $6, 57$  $6, 57$  to  $61$ keypad  $21$  [to](#page-11-0) [30](#page-39-3) labeling 2 laser [51](#page-60-0) to [56](#page-65-1) changing orientation [53](#page-62-0) long-range [54](#page-63-0) triggers [52](#page-61-0) PAL [20](#page-29-0) serial port [20](#page-29-1) turning on and off  $10$ viewport  $\frac{43}{50}$  to  $\frac{50}{50}$ **Falcon 31x** compared to PC [23,](#page-32-1) [27](#page-36-1) cursors [24](#page-33-0) input modes [24](#page-33-0) international characters [26](#page-35-1) keypad  $23$  to  $26$ **Falcon 32x** compared to PC [27](#page-36-0) icons [29](#page-38-0) input modes [29](#page-38-0) international characters [29](#page-38-1) keypad  $27$  to [30](#page-39-1)

repeating keystrokes [30](#page-39-2) **Falcon 33x/34x** compared to PC [31,](#page-40-0) [35](#page-44-0) input modes [32,](#page-41-0) [36,](#page-45-0) [40](#page-49-0) international characters [38](#page-47-1) keypad [30](#page-39-0) [to](#page-50-0) [34](#page-43-1)[,](#page-50-0) 34 to [38](#page-47-0) **Falcon 34x** 41 compared to PC [39](#page-48-1) keypad  $39$  to  $41$ **FCC information** [5](#page-14-0) **Fn key** [33](#page-42-2)

#### **H**

**hand-strap** Falcon 34x [18](#page-27-0)

#### **I**

**icons** [24](#page-33-0), [29](#page-38-0), [37](#page-46-0), [40](#page-49-1) 57-key keypad [29](#page-38-0) Falcon  $32x$  [29](#page-38-0) **input modes** 25-key keypad [32](#page-41-0) 38-key keypad [36](#page-45-0)  $48$ -key keypad  $40$ 57-key keypad [29](#page-38-0) Falcon  $33x/34x$  [32](#page-41-0), [36](#page-45-0), [40](#page-49-0) Falcon31x [24](#page-33-0) Falcon32x [29](#page-38-0) **[integrated laser](#page-61-1)** *refer to laser* **international characters** [38](#page-47-1)-key keypad 38 57-key keypad [29](#page-38-1) Falcon 31x [26](#page-35-1) Falcon 32x [29](#page-38-1) Falcon 33x/34x [38](#page-47-1)

#### **K**

**keypad** [21](#page-30-0) to [30](#page-39-3) 25-key [30](#page-39-0) to [34](#page-43-0) 38-key [34](#page-43-1) to [38](#page-47-0) 41-key [23](#page-32-0) to [26](#page-35-0) 48-key [39](#page-48-0) to [41](#page-50-1) 57-key [27](#page-36-0) to [30](#page-39-1) cursor keys [44,](#page-53-0) [46,](#page-55-0) [47,](#page-56-0) [48](#page-57-1) Falcon  $31x$   $23$  to  $26$ ,  $27$  to  $30$ Falcon 32X [31,](#page-40-1) [34,](#page-43-2) [39](#page-48-2) Falcon  $33x/34x$  $33x/34x$  $33x/34x$  [30](#page-39-0) [to](#page-50-1) 34[,](#page-50-1) 34 to [38](#page-47-0) Falcon 34x [39](#page-48-0) to 41 repeating keystrokes [38](#page-47-2) **keystrokes** repeating [30,](#page-39-2) [38](#page-47-2)

#### **L**

**labels on Falcon** [2](#page-11-0) **laser** [51](#page-60-0) to [56](#page-65-1) long-range [54](#page-63-0) module, c[hanging orientation of](#page-61-0) [53](#page-62-0) triggers 52 light, viewport [49](#page-58-0) **lithium battery** [11](#page-20-0) **long-range laser** [54](#page-63-0) **low-battery warning** [12](#page-21-1)

#### **M**

**mode** double action [33,](#page-42-0) [37](#page-46-1) double strike [33,](#page-42-1) [37](#page-46-2) press and wait [33](#page-42-3), [37](#page-46-3) release scan [55](#page-64-1) spot beam time-out [54](#page-63-1) moving the viewport display [44](#page-53-1)

#### **O**

**on/off key** [23](#page-32-2), [31](#page-40-1), [34](#page-43-2), [39](#page-48-2) **orientation of laser module, changing** [53](#page-62-0)

#### **P**

**PAL** [20](#page-29-0) **pistol grip** [18](#page-27-1) to [19](#page-28-0) removing  $18$  to  $19$ replacing [19](#page-28-2) **position of laser module** [53](#page-62-0) **power adapter** [59](#page-68-0) **power key** [10](#page-19-0), [23](#page-32-2), [31](#page-40-1), [34](#page-43-2), [39](#page-48-2) **power management** [12](#page-21-0) **Powered Dock**  *[refer to Vehicle Mount Powered Dock](#page-80-0)* **powering unit on** troubleshooting [82](#page-91-4) press and wait mode [33,](#page-42-3) [37](#page-46-3) **product labeling** [2](#page-11-0)

#### **R**

**release scan mode** [55](#page-64-1) **repeating keystrokes** [38,](#page-47-2) [41](#page-50-0)

#### **S**

**scanner, attaching to Falcon** [55](#page-64-0) to [56](#page-65-0)  *[refer also to laser](#page-64-0)* **serial communication** [58](#page-67-2) incomplete [83](#page-92-7) troubleshooting [83](#page-92-7) **serial port** [20](#page-29-1) **shutoff, automatic** [12](#page-21-0) spot beam time-out mode [54](#page-63-1)

#### **T**

**timer, auto-shutoff** [12](#page-21-0) **triggers, laser** [52](#page-61-0) **troubleshooting guide** [82](#page-91-5) to [83](#page-92-8) bar codes [82](#page-91-3) batteries [83](#page-92-2) cable [83](#page-92-3) communicatio[ns parameters](#page-92-5) [83](#page-92-4) data transfer 83 dock [83](#page-92-6) replacing batteries [83](#page-92-2) unit won't turn on [82](#page-91-4) unsuccessful data transfer [83](#page-92-5)

#### **V**

**Vehicle Mou[nt Powered Dock](#page-85-2)** [71](#page-80-0) to [79](#page-88-0) assembly 76 batteries [72](#page-81-2) bracket [74](#page-83-2), [75](#page-84-2), [76](#page-85-3), [77](#page-86-3) configuration= [72](#page-81-3) connecting [73](#page-82-2) fuses [73](#page-82-3) installation [74](#page-83-3) power [72](#page-81-4) serial co[mmunications](#page-86-4) [72](#page-81-5) using  $\overline{77}$ **viewport** [43](#page-52-0) to [50](#page-59-0) backlight [49](#page-58-0) contrast  $\frac{48}{10}$  to  $\frac{49}{10}$ cursors in [24](#page-33-0), [29](#page-38-0), [37](#page-46-0), [40](#page-49-1) Falcon  $31X$  [44](#page-53-2) Falcon 31X, 32X, 34X [44](#page-53-2) Falcon 32X [45](#page-54-0) Falcon 33X and 34X [46,](#page-55-1) [47,](#page-56-1) [48](#page-57-2) icons in [24](#page-33-0), [29](#page-38-0), [37](#page-46-0), [40](#page-49-1)

#### **W**

**[window](#page-52-0)** *refer to viewport*

#### **DECLARATION OF CONFORMITY**

**PSC hereby declares that the Equipment specified below has been tested and found compliant to the following Directives and Standards:**

- **Directives: EMC 89/336/EEC Low Voltage 73/23/EEC R&TTE 1999/5/EC**
- **Standards: EN 55022-A:1994/1998 EN 50082-1:1998 EN 55024:1998 ETS 300 328**

**Equipment Type: Portable Data Terminal Equipment**

**Product: Falcon Family Models 3XX and 4-Slot Dock**

Q. Echualt

Al Eckerdt Director, Corporate Quality PSC, Inc. 959 Terry Street Eugene, OR 97402 U.S.A.

Peter Lomax Vice President Europe, Middle East & Africa PSC Bar Code Ltd. Axis 3, Rhodes Way Watford Hertfordshire WD24 4TR UK

 $\epsilon$ 

#### **Asia Pacific**

PSC Hong Kong Hong Kong Telephone: [852]-2-584-6210 Fax: [852]-2-521-0291

#### **Australia**

PSC Asia Pacific Pty Ltd. North Ryde, Australia Telephone: [61] 0 (2) 9878 8999 Fax: [61] 0 (2) 9878 8688

#### **France**

PSC S.A.R.L. LES ULIS Cedex, France Telephone: [33].01.64.86.71.00 Fax: [33].01.64 46.72.44

#### **Germany**

PSC GmbH Darmstadt, Germany Telephone: 49 (0) 61 51/93 58-0 Fax: 49 (0) 61 51/93 58 58

#### **Italy**

PSC S.p.A. Vimercate (MI), Italy Telephone: [39] (0) 39/62903.1 Fax: [39] (0) 39/6859496

#### **Japan**

PSC Japan K.K. Shinagawa-ku, Tokyo, Japan Telephone: 81 (0)3 3491 6761 Fax: 81 (0)3 3491 6656

#### **Latin America**

PSC S.A., INC. Miami, Florida, USA Telephone: (305) 539-0111 Fax: (305) 539-0206

#### **United Kingdom**

PSC Bar Code Ltd. Watford, England Telephone: 44 (0) 1923 809500 Fax: 44 (0) 1923 809 505

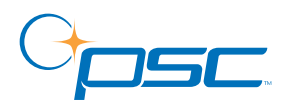

#### *www.pscnet.com*

#### **Corp. Headquarters**

PSC Inc. Portland, OR Telephone: (503) 553-3920 Fax: (503) 553-3940

**PSC Inc.** 959 Terry Street Eugene, OR Telephone: (541) 683-5700 Fax: (541) 345-7140

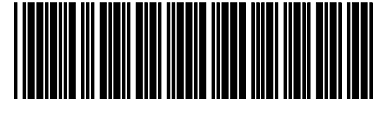

©2002 PSC INC. R44-2314 (Rev A) 7/02